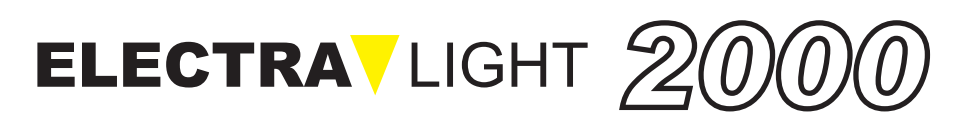

**Universal DMX Controller** 

# **M A N U A L D E I N S T R U Ç Õ E S**

modelo:

# **ELECTRA 2000**

**ATENÇÃO:**<br>Obrigado por comprar um produto **ELECTRA**VLIGHT.

Para obter os melhores resultados, por favor leia cuidadosamente este manual de instruções no qual você encontrará especificações e inform ações técnicas importantes para o uso deste produto, assim como, no apêndice deste manual, você encontrará diagramas necessários para a assistência técnica.

Para manter a qualidade **ELECTRA** VLIGHT, a Empresa pode realizar melhorias em seus produtos. Neste sentido, recomendamos que conserve o manual junto do aparelho e copie o número de série na última página do manual: com efeito, se por acaso este manual for utilizado para um aparelho fabricado antes ou depois de sua im pressão, poderá haver discrepâncias entre o equipamento e as informações contidas no manual.

# **Instruções gerais**

Leia as instruções deste manual cuidadosamente, pois ele apresenta informações de segurança para instalação, uso e conservação deste aparelho.

#### **Mantenha este manual com o aparelho para consultá-lo no futuro. Se o aparelho for vendido ou cedido a outro operador, mantenha-o sempre com o seu manual, para permitir que seu novo dono possa ler as instruções de como operá-lo.**

. Este aparelho não é de uso doméstico

. Depois de removê-lo da caixa, verifique se o aparelho não está danificado. Se ficar em dúvida, não o utilize e entre em contato com um Centro de Assistência Técnica autorizado.

. Os materiais da embalagem (bolsas de plástico, espuma de poliestereno, presilhas, etc.), devem ser deixados longe do alcance de crianças, pois podem ser perigosos.

. Este aparelho deve ser operado somente por adultos. Não deixe crianças mexer ou brincar com ele.

. Os trabalhos elétricos necessários para instalar o aparelho devem ser realizados por um eletricista qualificado ou por pessoa experiente.

Nunca use o aparelho nas seguintes condições:

- em lugares com umidade excessiva.
- em lugares sujeitos a vibrações ou choques.
- em lugares com temperaturas acima de 45° C ou abaixo de 2° C.
- Proteja o aparelho de aridez ou umidade excessivas (condições ideais estão entre 35% e 85%).

. Não desmonte ou modifique o aparelho.

. Evite que entrem no aparelho líquidos inflamáveis, água ou objetos metálicos.

. Se acidentalmente cair algum líquido sobre o aparelho, desligue-o da tomada imediatamente.

. No caso de graves problemas de funcionamento, pare de usar imediatamente o aparelho e contate o ponto de venda mais próximo da **ELECTRAV**LIGHT.

. Não abra o aparelho - não há necessidade de ajustes internos.

. Nunca tente consertar o aparelho sem o auxílio de um técnico. Reparos por pessoas não qualificadas podem causar danos ou falhas na operação. Contate o Centro de Assistência Técnica autorizada mais próximo.

Exija sempre a utilização de peças originais na reposição de peças danificadas.

#### **Proteja o meio ambiente: não jogue pilhas, acumuladores e materiais da embalagem no seu lixo - devolva-os ao seu revendedor ou os leve ao coletor de lixos especiais mais próximo.**

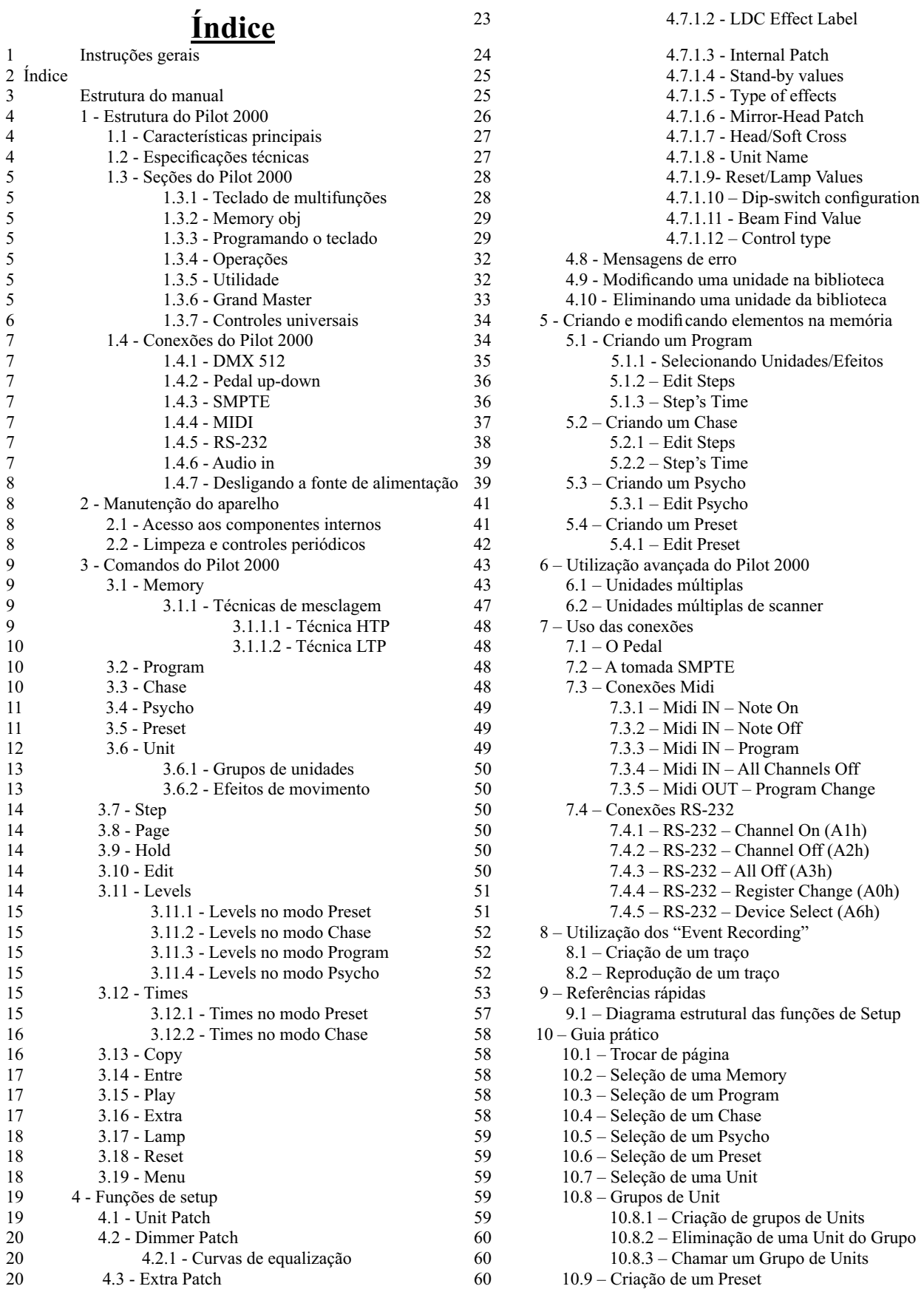

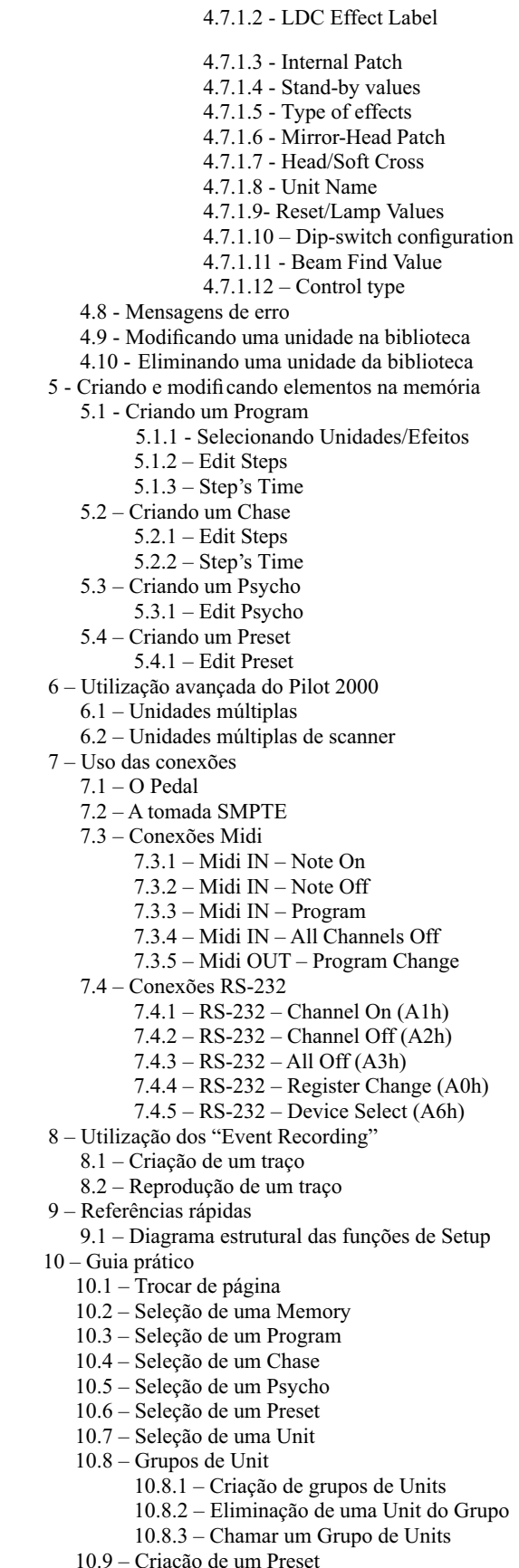

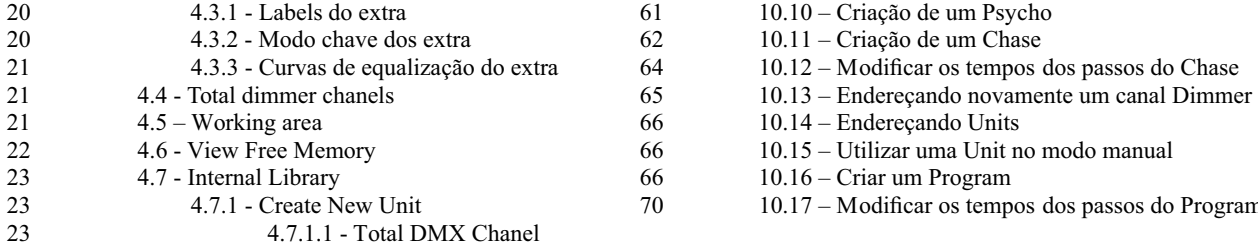

- -
	- -
		-
		-
	- 10.16 Criar um Program
	- 10.17 Modificar os tempos dos passos do Program

#### **Estrutura do manual**

Todas as partes deste manual de instruções são relatadas de modo a facilitar o conhecimento dos detalhes técnicos da ELECTRA 2000.

Na apresentação de cada seção utilizou-se a terminologia mais simples possível, embora mantendo a forma técnica.

Este novo controlador universal foi desenhado para assegurar a máxima acessibilidade possível ao usuário.

Os capítulos 1 e 2 são voluntariamente genéricos e discursivos e cumprem a função de apresentar o aparelho.

Na página anterior, o índice já fornece uma primeira idéia de como se subdividem as explicações das funções e comandos, sempre começando com as mais fáceis até chegar às mais complicadas.

Nós sugerimos, mesmo aos usuários mais experientes, que leiam atentamente este manual na sua totalidade, pois só é possível apreciar cada detalhe da lógica de realização deste aparelho, quando se compreende completamente os motivos básicos de cada escolha, tanto para a realização do hardware como do software.

# **1. Estrutura da ELECTRA 2000**

# **1.1 Características principais**

O novo controlador universal profissional electra2000 é o resultado do longo tempo dedicado a fabricação deste tipo de equipamento e ele é capaz de controlar 512 canais utilizando o sinal serial digital DMX512, dos quais um máximo de 192 canais podem ser configurados como canais de dimmer (reguladores de intensidade luminosa) e o restante reservado para 40 unidades inteligentes usando até um máximo de 36 canais cada um (o limite de canais obviamente permanecendo 512).

A qualidade e a filosofia de con cepção adotadas são aqueles que sempre caracterizaram os produtos  $E_{\mathbf{V}}$  e a eletrônica sofisticada utilizada, aliada a performance de vanguarda, coloca este aparelho no topo da melhor produção mundial. O estudo minucioso das funções, a contínua procura por materiais inovativos, a pesquisa permanente e a atualização técnica tem proporcionado a obtenção de um produto único.

A mecânica e a eletrônica do aparelho foram inteiramente desenvolvidas pelo nosso laboratório R&D, o que permitiu obter o absoluto domínio de know-how e a otimização da relação qualidade/preço.

Como todo produto  $E_{\nu}$ , antes de ser comercializado, a ELECTRA2000 foi submetida a um longo período de testes severos que são a garantia da sua excelente qualidade e confiabilidade.

O cuidado com a estética e a otimização funcional da estrutura permitem uma instalação e intervenções técnicas extremamente rápidas.

A ELECTRA 2000 é construída conforme as normas CE em vigor.

#### **1.2 Especificações técnicas**

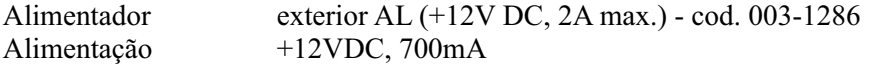

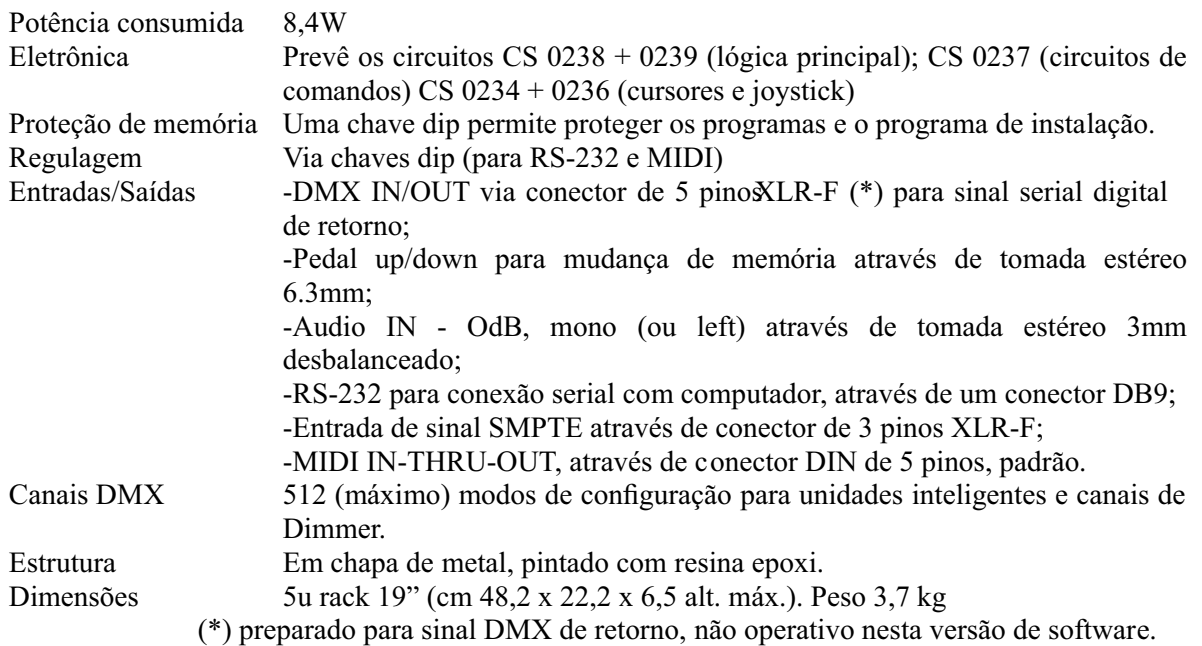

**AELECTRAVLIGHT** se reserva o direito demelhorar ou modificar seus produtos a **qualquer momento, sem aviso prévio. Consulte sempre o manual correspondente ao aparelho que está sendo usado para evitar confusões eventuais no seu manuseio.**

# **1.3 - Seções da ELECTRA 2000**

# **1.3.1 Teclado de multifunções**

Graças a esta seção de teclas, é possível chamar Memórias, Programas, Chases, Psychos, Presets, Unidades ou Passos (Steps).

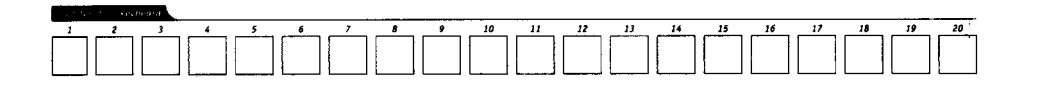

# **1.3.2 Memory obj**

Esta seção de teclas é utilizada para selecionar 4 elementos que compõem os Memory Objects (Program, Chase, Psycho e Preset). Uma vez programados, estes elementos entram na memória para serem executados.

# **1.3.3 - Programando o teclado**

Esta seção compreende todas as teclas e funções correspondentes que permitem editar e selecionar os tempos de execução e o nível geral de saídas dos elementos que compõem os Memory Objects (Objetos de Memória).

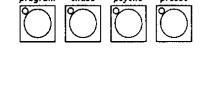

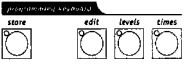

# **1.3.4 - Operações**

Esta seção é utilizada para acessar as funções de setup, dedicadas ao controle dos parâmetros internos (como o endereçamento dos canais) e das bibliotecas contendo a informação relativa às unidades inteligentes. Também é possível registrar e executar eventos memorizados usando o

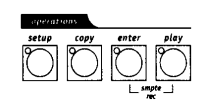

gerador interno de sinal SMPTE.

#### **1.3.5 - Utilidades**

especiais tais como Extra, Lamp e Reset, que agem diretamente sobre os projetores (liga e desliga da lâmpada), nas unidades inteligentes (controle remoto do Reset) e nos comandos enviados a unidades especiais tais como máquinas de fumaça ou efeitos de centro pista (canais Extra). Esta seção da ELECTRA 2000 coloca imediatamente à disposição, funções

# **1.3.6 - Grand Master**

A ELECTRA2000 possui um controle geral do nível de saída, usados para ajustar globalmente o nível de todos os canais "dimmer", tanto do tipo clássico como das unidades inteligentes.

O valor é expresso em porcentagem e está compreendido entre 0 e 100%.

# **1.3.7 - Controles universais**

Esta seção inclui os controles uniersais os quais são utilizados para controlar os projetores e o Pilot por inteiro.

As funções variam segundo a modalidade de trabalho selecionada no Teclado de Programação. Os controles dos projetores de cabeça móvel ou espelho móvel são realizados por meio de um joystick (que operam sobre coordenadas relativas). A combinação destes dois sistemas assegura um controle extremamente preciso no posicionamento dos projetores.

# **1.4 - Conexões da ELECTRA 2000**

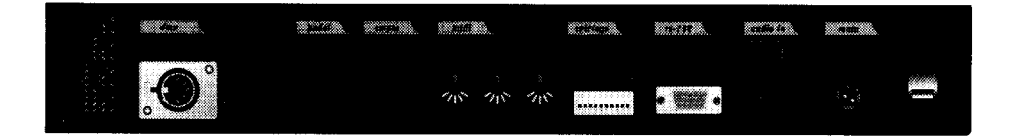

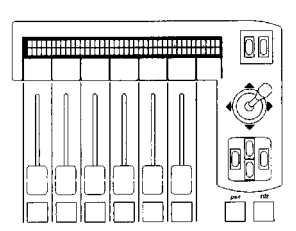

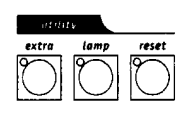

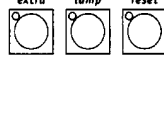

#### **1.4.1 - DMX 512**

A Electra 2000 dispõe de entrada/ saída DMX 512. No momento, a entrada não está habilitada pelo software. Para as conexões, podese utilizar cabos blindados certificados DMX 512 (2x0,25mm), os quais devem ser de boa qualidade para evitar falhas na operação do equipamento.

**Atenção:** A blindagem do cabo (trança do fio) nunca deve ser ligada ao terra da instalação elétrica, pois isto poderá causar danos ao projetor ou falhas de operação.

#### **1.4.2 - Pedal up/down**

Este conector permite ligar ao controlador um pedal para a mudança de memória no modo up-down. Pressionando UP e DOWN simultaneamente apaga-se a memória. A memória é ativada pressionando-se UP (começando da memória 1) ou DOWN (começando da memória 40).

# **1.4.3 - SMPTE**

O sinal SMPTE permite ao operador registrar séries de eventos em sincronismo com o sinal SMPTE. Isto assegura um sincronismo de absoluta precisão, ideais no uso musical, televisivo e teatral.

#### **1.4.4. MIDI**

O Pilot 2000 dispõe de conexões Midi In, Thry e Out. Elas permitem uma considerável quantidade de funções. Vide o capítulo correspondente para os detalhes.

# **1.4.5 - RS-232**

Mediante esta conexão, é possível ligar o controlador a um microcomputador PC, o que permite uma considerável quantidade de funções. Vide o capítulo correspondente para os detalhes.

#### **1.4.6 - Audio in**

Esta tomada permite ativar todas as funções com sincronismo musical do controlador. Quando não houver uma conexão direta a uma fonte de audio, funciona o microfone interno. O sinal deve ser do tipo LINE, mono, Odb. Como alternativa pode-se usar o canal "Left" de um sinal estéreo.

# **1.4.7 - Desligando a fonte de alimentação**

O Electra2000 é alimentada por uma fonte de alimentação "switching" AL4. Esta é equipada por um plugue de conexão com um pequeno mecanismo interno de bloqueio para evitar desconexões acidentais. Para desligar a alimentação da Electra2000, segure sempre pelo plugue (nunca pelo cabo), como mostra o diagrama abaixo:

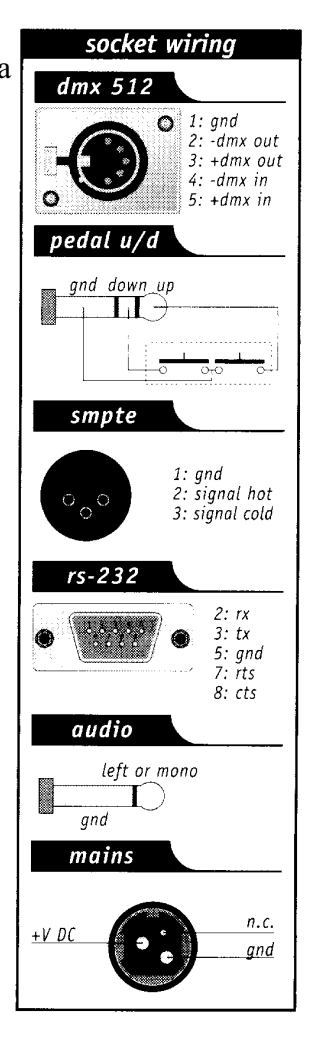

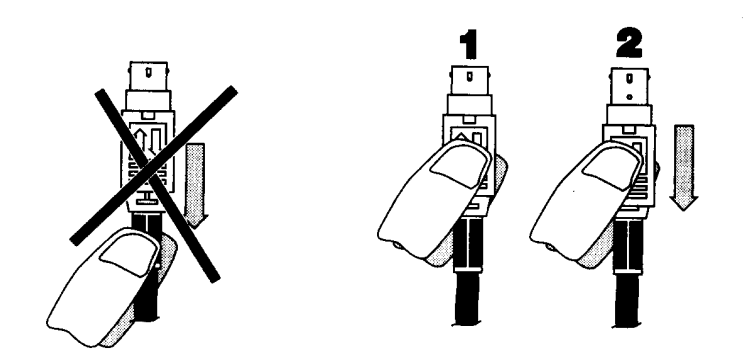

# **2 - Manutenção do aparelho**

#### **2.1 - Acesso aos componentes internos**

Para acessar a parte interna do Pilot 2000, deve-se soltar os 8 parafusos da parte de baixo da estrutura.

Esta unidade não necessita de ajustes internos, de modo que desaconselhamos abri-lo: Serviços de manutenção das partes eletrônicas devem ser realizados somente por pessoal qualificado.

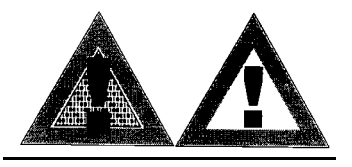

# **Antes de desligar da fonte de alimentação, lembre-se sempre de desligar o aparelho.**

# **2.2 – Limpeza e manutenções periódicas**

A limpeza do aparelho deve ser efetuada a cada 100 horas, aproximadamente, usando ar comprimido para retirar sujeiras acumuladas. O acabamento externo permite a limpeza com álcool ou um produto similar: de todo modo, utilize um tecido não abrasivo.

Prestar atenção para não danificar o dispositivo de visualização (display), exercendo pressão excessiva sobre ele. Para manter sempre a eficiência máxima do aparelho, aconselha-se fazer uma manutenção geral a cada 700 horas de uso, aproximadamente. A manutenção das partes elétricas e mecânicas deve ser realizada por pessoal técnico qualificado.

# **3 - Comandos do Pilot 2000**

**3.1 Memory**

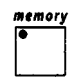

O Pilot 2000 é um controlador universal capaz de controlar tanto unidades inteligentes como canais "dimmers".

Embora seja sempre possível assumir o controle manual das unidades, o máximo de performance obtém-se com o uso das Memory, grupos potentes de comandos que agem da mesma maneira que os "macro" usados pelos computadores.

Cada Memory funciona como um "recipiente" capaz de guardar, simultaneamente:

- 4 Program (programas de unidades inteligentes);
- 4 Chase (seqüências dos canais dimmer);
- 4 Psycho (atribuição do canal de dimmenara as 4 bandas de audio disponíveis:

Low, Mid-Low, Mid-High, High;

- 4 Presets (cenas de luzes criadas pelos canais dimmer).

O Pilot 2000 possui 40 Memorys, que operam de forma auto-excludente, uma em relação a outra.

#### **3.1.1 - Técnicas de mesclagem**

# **3.1.1.1 - Técnica HTP**

Os canais dimmer são ligados através da técnica HTP (Highest Take Precedence): na saída "passa" o nível mais elevado. Isto significa que se 2 ou mais Preset são ativados no mesmo canal, o nível deste canal será determinado pelo Preset mais elevado, segundo a tabela seguinte, na qual os valores devem ser considerados somente como exemplos:

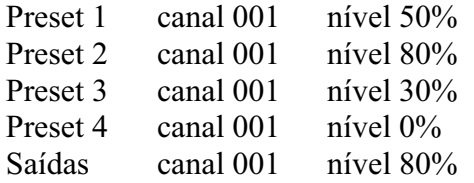

A técnica HTP faz com que (em todos os casos) o nível de saída não supere o Preset mais alto e que não corresponda a soma dos quatro, o qual daria como resultado um nível de 160%: O nível de saída máximo de um preset ou um canal não pode nunca exceder a 100%. Isto vale também para os Chase e os Psycho e, obviamente, para as combinações entre Chase/Psycho/Preset.

Consequentemente, se o canal 001 for usado nos três elementos, o nível de saída do canal será o mais alto dos três. Novamente, neste aso, é possível representar esta condição em uma tabela (assumindo que se observa a saída no instante x):

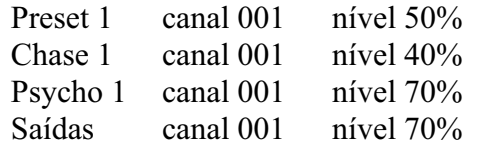

Portanto, na condição mostrada aqui, só o Psycho será visível, pois seu nível excede o do Chase e o do Preset.

#### **3.1.1.2 - Técnica LPT**

A técnica LPT (Latest Take Procedence) é normalmente utilizada para controlar a seção das unidades inteligentes. Desta maneira, o agente "moderador" dos sinais de saída (os quais controlarão projetores de cabeça móvel, "scanners" e qualquer outro aparelho) é o tempo: quando a unidade é comandada por vários Program (e portanto, por várias Memory), só o comando mais recente será enviado a ela. Aqui também, temos a seguinte tabela ilustrativa:

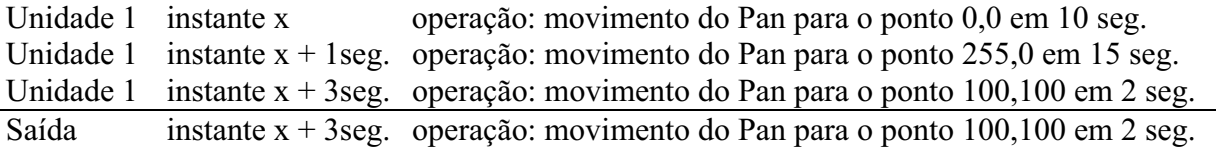

Neste exemplo, se o movimento inicial requer 10 segundos, haverá uma primeira mudança ao instante x + 1 segundo, que alcançará as novas coordenadas em um tempo de 15 segundos e uma mudança final ao instante  $x + 3$  segundos que alcançará as coordenadas finais em 2 segundos.

A técnica LPT faz com que o tempo total do movimento não seja o resultado da soma dos três (27 segundos), mas sim obtido pela soma do último com o tempo decorrido desde o início da seqüência (portanto, aproximadamente 6 segundos).

Esta técnica de mesclagem é utilizada para os Program e as Memory.

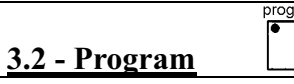

program

O Pilot 2000 possui 40 programas (Program), 4 dos quais podem operar simultaneamente.

A utilização de vários programas simultaneamente tem a desvantagem que uma determinada unidade controlada (por exemplo, um scanner) não pode ter um de seus efeitos (por exemplo, a cor) utilizado por vários programas ao mesmo tempo: devido a técnica de mesclagem LPT (veja item 3.1.1.2) só o último comando recebido seria executado e não todos simultaneamente.

A utilização simultânea de programas, entretanto, permite ao operador gerar, com a máxima liberdade, espetáculos de luzes (light shows), como por exemplo, utilizando o programa 1 para as mudanças de cores de fundo, o programa 2 para os scanners em primeiro plano, o programa 3 para os projetores de cabeça móvel e o programa 4 para as mudanças de cores frontais.

Em instalações fixas, esta possibilidade pode ser utilizada (por exemplo) para controlar as unidades em diferentes áreas do local.

Seguramente, cada operador encontrará o melhor modo de emprego desta possibilidade de controle.

Cada "Program" contém um máximo de 40 Step (cenas). Para selecionar um Program, primeiro selecione uma das 40 Memory disponíveis. Se uma Memory não está ativada, a seguinte mensagem aparece no "display":

--- YOU MUST SELECT A MEMORY ---

**3.3 - Chase**

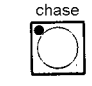

O Pilot 2000 possui 192 canais que podem ser reservados para controlar os canais de dimmer.

Estes 192 canais podem ser animados graças aos Chase, uma série de comandos on/off que podem ser programados pelo operador.

40 Chase estão disponíveis, cada um constituído por um máximo de 40 passos (Steps). Em cada passo, é possível configurar:

- o nível no qual cada canal é acionado (de 0 a 100%)
- a duração do passo (Time, de 0 a 999 décimos de segundo)
- o tempo de passagem de um passo a outro (Cross, de 0 a 100% de Time)
- nível geral
- temporização geral.

Para selecionar um Chase, primeiro selecione uma das 40 Memory disponíveis. Se uma

Memory não está ativada, a seguinte mensagem aparece no "display":

--- YOU MUST SELECT A MEMORY ---

A possibilidade de determinar o tempo de "cross" (passagem) entre um passo e outro, permite obter um deslizamento com passagens nítidas de um passo a outro, ou de ter uma passagem "suave" ("soft"), onde o "Cross" cria uma "micro mesclagem" entre os passos.

Se o CROSS é configurado a 100%, isto significa que sua duração equivale ao tempo TIME de passagem do Step, anulando o tempo de subida e obtendo por conseguinte um acionamento nítido.

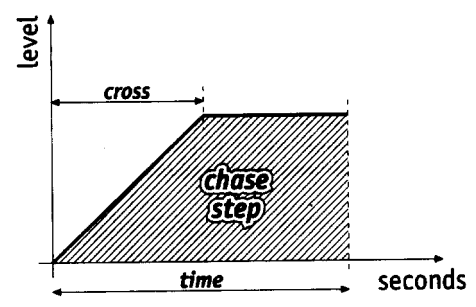

**3.4 Psycho**

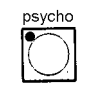

Os 192 canais de dimmer (veja 3.3) podem ser também utilizados para controlar unidades em sincronismo com música, com quatro diferentes bandas de audio. O Pilot 2000 possui 40 configurações de Psycho que podem ser programadas pelo operador. Para cada uma delas é possível atribuir:

- o nível de um simples canal para cada banda de audio.

- o nível geral.
- tempo de entrada/saída.

Para selecionar um Psycho, primeiro selecione uma das 40 Memory disponíveis. Se uma Memory não está ativada, a seguinte mensagem aparece no "display":

--- YOU MUST SELECT A MEMORY ---

# **3.5 - Preset**

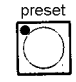

Esta função também utiliza os 192 canais disponíveis no Pilot 2000, que neste caso são usados para criar cenas de luzes fixas. Há 40 Preset disponíveis, programáveis pelo operador. Para cada um deles, é possível atribuir:

- o nível de cada canal simples usado

- o nível geral do Preset inteiro (Level, de 0 a 100%)

 - os tempos de entrada/saída do Preset inteiro (Time, de 0 a 999 décimos de segundo).

Para selecionar um Preset, primeiro selecione uma das 40 Memory disponíveis. Se uma Memory não está ativada, a seguinte mensagem aparece no "display":

--- YOU MUST SELECT A MEMORY ---

# **3.6 - Unit**

Utilizando esta função, até mesmo quando uma Memory não está ativa, pode-se acessar o

controle manual das unidades inteligentes.

Este grupo de comandos é constituído por 6 cursores de cor cinza claro, 6 botões da mesma cor, controles de movimento e o display.

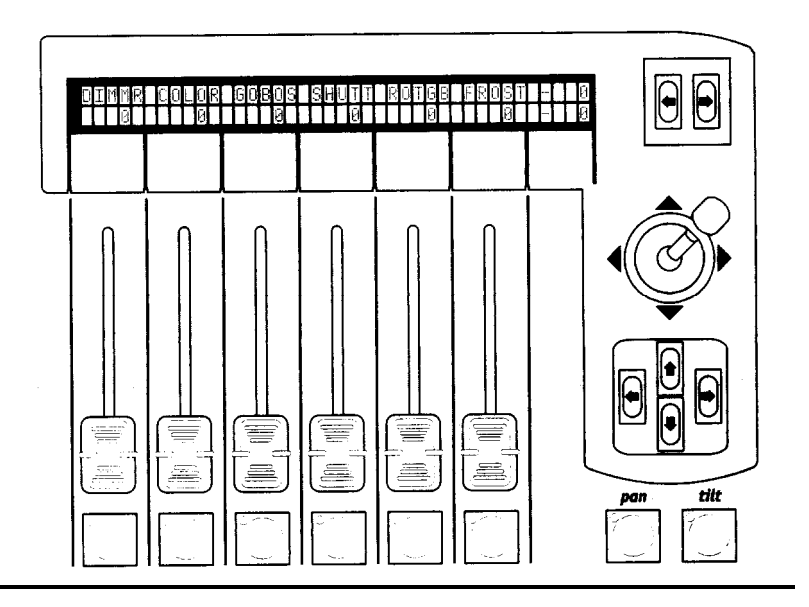

Acima de cada cursor, o display indica o efeito que ele está controlando e o valor configurado. Pressionando um dos botões, o controle é atribuído às quatro setas do cursor. Quando o Pan e o Tilt estão ligados, o cursorontrola o posicionam ento dos espelhos e cabeças dos projetores de efeitos.

Os dois botões SCROLL situados à direita do display permitem deslocar-se (de 6 em 6) nas páginas dos efeitos das unidades. As unidades controladas podem ter um máximo de 36 canais, 30 deles para efeitos, 6 reservados para o movimento das partes móveis e 2 para as

opções: cada unidade terá, portanto, um máximo de 5 páginas de efeitos.

Na sexta página encontram-se os jogos de movimento pré-programados (só para scanners e projetores de cabeça móvel), que permitem criar em um único passo de programa efeitos estupendos, que, com os controladores clássicos, requerem dezenas de passos.

# **3.6.1 - Grupos de unidades**

O Pilot 2000 é capaz de controlar 6 grupos de unidades de maneira independente, com a possibilidade de chamar os grupos cada vez que o operador assim o desejar.

Quando a tecla  $\Box$  é mantida pressionada, a seguinte mensagem aparece no display:

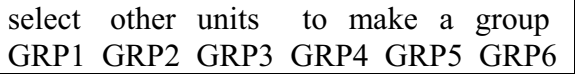

Os 6 grupos são atribuídos aos 6 botões universais cinza claro e a utilização é limitada a um só grupo de cada vez. Para selecionar o grupo de unidades, é suficiente pressionar o botão correspondente a mensagem do display e então ativar as unidades desejadas, as quais devem ser todas do mesmo tipo. Os LEDs verdes das unidades selecionadas no Teclado de

Multifunções (Multifunction Keyboard) e atribuídas a um Grupo, piscam (flash) ao mesmo tempo e os parâmetros das unidades são mostrados no display, por exemplo:

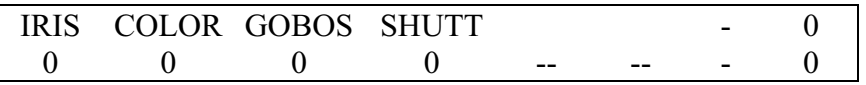

Quando as unidades que constituem um grupo têm parâmetros de diferentes valores, no

display eles são substituídos por três asteriscos FUNC<br>\*\*\* . Estes asteriscos serão substituídos por um valor numérico quando o efeito de todas as unidades alcance o mesmo valor. No caso de grupos coninsuídos por diferentes tipode unidades inteligentes, as únicas funções que podem ser comandadas são aquelas relativas ao movimento das partes móveis (espelho e cabeça móvel) - isto é, os canais do Pan e do Tilt. A diferença na execução dos movimentos dependerá das características eletromecânicas das unidades correspondentes.

# **3.6.2 - Efeitos de movimento**

O Pilot 2000 dispõe de vários jogos de movimentos pré-programados, dedicados a scanners e unidades de cabeça móvel. Através destes potentes comandos, é possível criar animações de notável efeito com apenas um comando também é possível utilizá-los para criar programas, com a extraordinária vantagem de realizar uma animação completa em uma única cena.

Uma vez selecionada uma unidade (por exemplo, um scanner), utilize o botão SCROLL da direita para chegar na página dedicada a estas funções. A seguinte mensagem aparece no display:

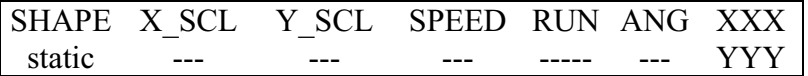

Os efeitos disponíveis no momento são Círculo (Circle), Quadrado (Square), Diagonal 1 (Diag1), Diagonal 2 (Diag2), Ângulos (Corner), Infinito (Inf.ty) e Zigzag.

Os parâmetros que podem ser alterados pelo operador são:

X SCL: escala no eixo X (de 0 a 100%)

Y SCL: escala no eixo Y (de 0 a 100%)

SPEED: velocidade em que os efeitos são executados (de 0 a 255)

RUN: direção de movimento (normal ou inverso)

ANG: ângulo de início do efeito (de 0° a 359°).

Usando os parâmetros de escala e de velocidade, é possível deformar a forma inicial, criando assim outras.

Quando vários scanners são usados com o mesmo efeito, a utilização do parâmetro ANG permite criar efeitos espetaculares "de seguimento": de fato, este valor cria uma defasagem entre os vários projetores, que oticamente aparece como um tempo de atraso na execução do movimento.

Alguns efeitos de movimento são mais espetaculares quando os aparelhos que se utilizam apresentam uma disposição geométrica regular e simétrica.

# step **3.7 - Step**

Com este comando pode-se selecionar o passo a ser criado ou modificado em um Program ou Chase.

Este comando só é ativado quando o modo Edit ( ) é ativado ao mesmo tempo que

program ou

O LED do modo Edit pisca.

# **3.8 - Page**

O Pilot 2000 possui 2 páginas para Memory, Program, Chase, Psycho, Preset, Units e Steps.

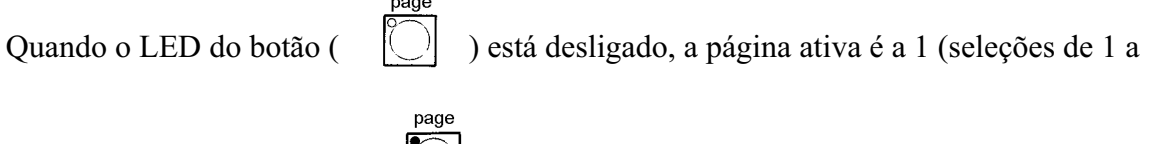

20) enquanto que, quando ( $\cup$ ) está ligado, a página ativa é a 2 (seleções de 21 a 40).

# **3.9 - Hold**

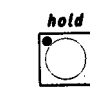

A função Hold permite memorizar os elementos criados nos programas.

 $\sim$   $\sim$   $\sim$   $\sim$ 

O Hold também permite copiar as Memory. Por exemplo, se for necessário copiar o conteúdo da Memory 1 para a Memory 2, primeiro selecione a Memory "source" (origem) e então, mantendo pressionada a tecla Hold, selecione a Memory "target" (destino).

# **3.10 - Edit**

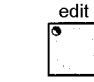

Este comando é utilizado para acessar a seção de criação e modificação dos Program, Chase, Psycho e Preset (Memory Objects). Quando o comando Edit é ativado, o LED correspondente pisca.

Cada função tem diferentes modalidades de trabalho, de modo que para ter maiores detalhes, deve-se consultar as seções correspondentes neste manual.

# **3.11 - Levels**

levels

Esta função permite definir o nível geral de um Program, um Chase, um Psycho e um Preset (Memory Objects). Esta função opera simultaneamente (mas de maneira individual) nos 4 elementos da Memory Objects que podem ser atribuídos a uma Memory e só é ativada para os elementos da Memory Objects já selecionados anteriormente.

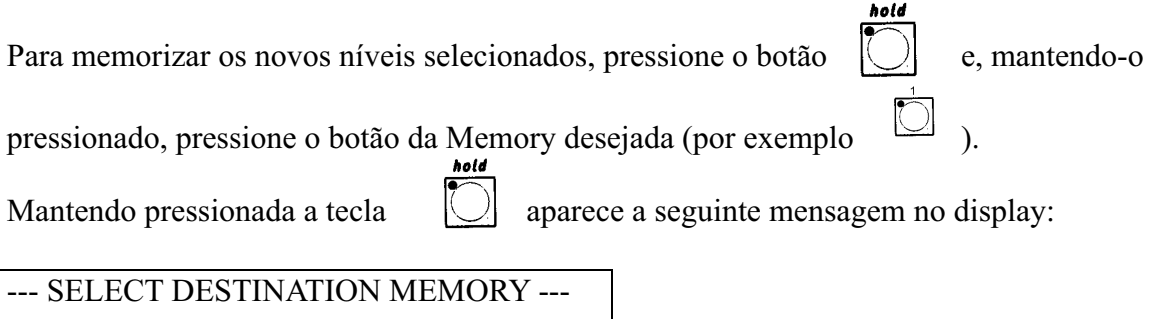

#### **3.11.1 - Levels no modo Preset**

levels

Quando a tecla  $\begin{vmatrix} 1 & 1 \\ 1 & 1 \end{vmatrix}$  é pressionada, a seguinte mensagem aparece no display:

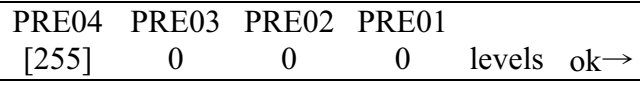

"PRE0x" indica (em ordem cronológica) qual Preset foi selecionado.

Para estabelecer os novos valores, utilizar os cursores de cor cinza claro correspondente à mensagem no display.

Utilizando os botões cursor, é possível mudar os valores e mover de um Preset a outro, entre os quatro disponíveis.

#### **3.11.2 - Levels no modo Chase**

A descrição do item 3.11.1 também é válida para os Chase.

#### **3.11.3 - Levels no modo Program**

A descrição do item 3.11.1 também é válida para os Program.

#### **3.11.4 - Levels no modo Psycho**

A descrição do item 3.11.1 também é válida para os Psycho.

# **3.12 - Times**

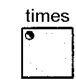

Esta função permite selecionar os tempos de entrada e de saída para os Preset e para os Chase.

O tempo pode ser selecionado entre 0 e 999 décimos de segundos (600 centésimos de segundo corresponde a 1 minuto).

#### **3.12.1 - Times no modo Preset**

Nesta modalidade de trabalho, Times permite estabelecer um tempo de entrada de um Preset (uma cena de luzes dimmer fixas) dentro da Memory correspondente. O tempo é o mesmo tanto para entrada como para a saída da cena de luzes.

Esta função age simultaneamente (mas de maneira individual) nos 4 Preset que podem ser atribuídos a uma Memory e só é ativada nos Preset selecionados anteriormente.

mudanças.

Quando a tecla  $\left\| \cdot \right\|$ , é pressionada, a seguinte mensagem aparece no display:

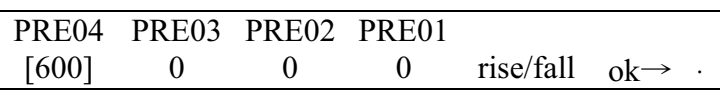

times

Após ter selecionado os tempos desejados, ao pressionar OK (tecla direita do SCROLL

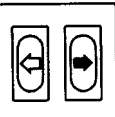

situada a direita do display  $\Box$  ): utilize Hold para memorizar as

**3.12.2 - Times no modo Chase**

Quando se trabalha no modo Chase, a função Times pode ser utilizada para selecionar para cada um dos 4 Chases os seguintes parâmetros:

- Triger (TRIG) sincronismo interno ou musical (INTRN ou MUSIC)

- Direção (RUN) deslizamento normal ou inverso (NORM ou BACKW)

 - Velocidade (SPEED%) velocidade de deslizamento (de 25% a 400% da velocidade de default (pré-definida)).

Quando a tecla é pressionada, a seguinte mensagem aparece no display:

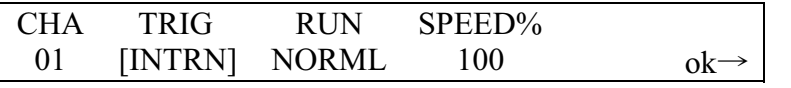

Para selecionar os Chase, utilize o Teclado de Multifunções. Os quatro Chase da atual

Memory serão indicados pelos correspondentes LEDs ligados  $\cup$ , o Chase, cujo

Times está sendo selecionado, terá o seu correspondente LED piscando .

O sincronismo musical utiliza o sinal detectado pelo microfone interno ou pelo conector Audio In. Quando o Pilot 2000 é ligado a um sinal de audio, o microfone interno é automaticamente desativado.

O deslizamento de um Chase se produz geralmente do passo (step) 1 ao passo 40. Quando se seleciona o deslizamento em BACKWard, ele passa do passo 40 ao passo 1.

Quando se cria um Chase, o operador pode decidir o tempo de duração de cada um dos Passos (Steps).

Através do comando Speed (velocidade), é possível acelerar até 400% ou desacelerar até 25% a velocidade de deslizamento total do Chase, o qual, do contrário, terá uma velocidade de deslizamento de 100% (velocidade de default (pré-definida)). A variação é relativa aos

tempos selecionados, os quais estarão sujeitos à aceleração ou à desaceleração desejada, mas manterá a característica dos tempos diferentes entre os passos, selecionada durante a criação do Chase.

# **3.13 - Copy**

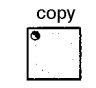

O Pilot 2000 possui 40 Program, 40 Chase, 40 Psycho e 40 Preset. A função Copy permite ao operador fazer uma cópia dos elementos que compõem a Memory Objects, obtendo-se novos elementos idênticos aos originais.

Quando a função Copy é ativada, o LED correspondente pisca.

Conforme a modalidade de trabalho, ativada quando se pressiona a tecla Copy, uma das seguintes mensagens aparece no display:

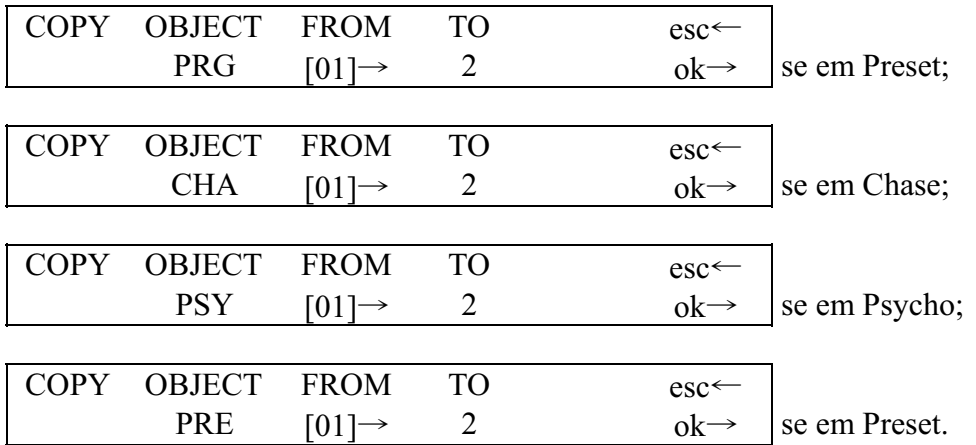

As teclas direcionais Up/Down são utilizadas para selecionar um dos 40 elementos disponíveis; com as teclas direcionais Left/Right pode-se deslocar do objeto "origem" (source) ao objeto "destino" (Target).

Pressione OK (botão direito dos Scroll) para confirmar a cópia e ESC para abortar a operação.

**Não há uma função do tipo "Undo" (desfazer) para restaurar a condição anterior àquela que foi confirmada com OK.** 

# **3.14 - Enter**

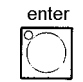

A tecla Enter é utilizada para confirmar a memorização dos novos elementos que compõem a Memory Objects ou qualquer eventual modificação neles realizada.

# **3.15 - Play**

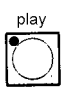

A função Play permite efetuar um dos 20 aços de "eventos" memorizados previamente. Para maiores detalhes, veja o capítulo correspondente.

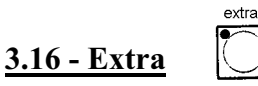

O Pilot 2000 permite reservar um máximo de 48 canais para unidades ou funções

particulares.

**3.17 - Lamp**

Um exemplo clássico é a ativação de projetores estroboscópicos, máquinas de fumaça e, em geral, qualquer unidade que requer um só canal DMX para seu controle.

Todas as seleções e de "endereços" (patch) dos sinais devem ser efetuados no Menu de Setup (veja 3.19).

Quando a função Extra é ativada, o LED correspondente pisca e a seguinte mensagem aparece no display:

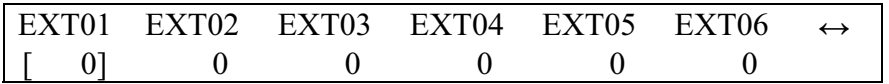

Os botões SCROLL da direita e da esquerda permitem deslocar-se através das 8 páginas dedicadas aos 48 canais Extra.

Em função do tipo de unidade controlada como "Extra", será possível ativá-lo através dos cursores e dos botões universais cinza claro.

$$
\overbrace{\bigodot}
$$

Por meio deste comando, é possível enviar aos projetores que dispõem desta função, um código de liga/desliga da lâmpada. Quando o Pilot é ligado, o estatus de default (prédeterminado) é o de lâmpada ligada. Quando a tecla Lamp é pressionada, a seguinte mensagem aparece no display:

SWITCH LAMPS BY HOLDING DOWN KEYS

Mantendo pressionadas por alguns segundos as teclas dœclado de Multifunções, é possível ligar ou desligar a lâmpada. O LED verde aceso, indica que a lâmpada está acesa e apagado indica que a lâmpada também o está.

Lembre-se que ligar e desligar a lâmpadfreqüentemente, particularmente para os **projetores equipados com lâmpadas de descarga, reduz a vida da lâmpada consideravelmente!** 

**3.18 - Reset**

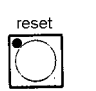

Por meio deste comando, é possível enviar aos projetores com esta função, um comando de reset (reinicialização) da eletrônica. Este é um tipo de ação direta que o operador executa nas unidades controladas. A seguinte mensagem aparece no display:

```
PUSH UNIT'S KEYS TO SEND RESET
```
Pressionando-se as teclas do Teclado de Multifunções, é possível enviar o comando. O LED verde acende pelo tempo que a tecla estiver pressionada.

$$
3.19 - Menu
$$

menu

Esta função permite acessar o Menu de Setup, através da qual se realizam os endereçamentos das unidades e se controlam Bibliotecas. Para mais detalhes desta função veja o capítulo 4.

#### **4 - Funções de Setup**

Para o acesso a estas funções pressione o botão

#### **4.1 - Unit Patch**

Para controlar as 40 unidades, é necessário efetuar as operações de patching (endereçamento). Quando o botão do Menu pisca, é possível deslocar-se ao longo das opções disponíveis mediante as teclas direcionais Up/Down (acima/abaixo), até que se visualize no display:

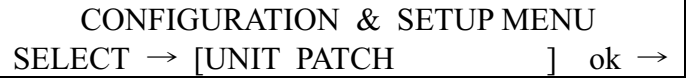

Pressionando-se a seta direita dos botões SCROLL, pode-se acessar o menu de configuração:

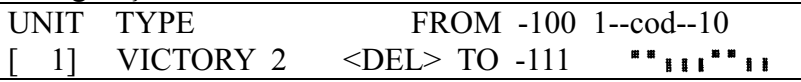

Para atribuir os parâmetros deve-se utilizar as setas do cursor (acima e abaixo para aumentar ou diminuir os valores, a direita e a esquerda para se mover de uma função a outra).

No caso indicado acima, nós temos um projetor SGM Victory II 250, cujo endereço de partida é ajustado em 100.

O Pilot 2000 automaticamente calcula o último canal necessário a tal unidade e no lado direito do display visualiza-se a configuração a ser selecionada na chave dip situada na parte traseira do projetor.

Neste caso (como é feito convencionalmente), a posição ON da chave dip é aquela em que um pequeno quadrado aparece na parte superior.

Pressionando o botão correspondente a <DEL> cancelará o que foi anteriomente selecionado.

O operador não é obrigado a atribuir endereços crescentes para as unidades (por exemplo, 100 para o número 1 e 125 para o número 2), mas poderá controlar as unidades com a disposição que desejar.

Pressione um dos botões SCROLL novamente para sair desta função: a memorização é automática.

# **4.2 - Dimmer Patch**

Esta função permite definir os canais DMX correspondentes aos canais Dimmer.

Quando o botão do Menu pisca, utilize as setas do cursor acima/abaixo para se deslocar ao longo das opções disponíveis até que se visualize no display a seguinte mensagem:

CONFIGURATION & SETUP MENU  $SELECT \rightarrow$  [DIMMER PATCH ] ok  $\rightarrow$ 

Para acessar à janela de introdução de parâmetros, pressione a seta direita dos botões SCROLL (à direita do display):

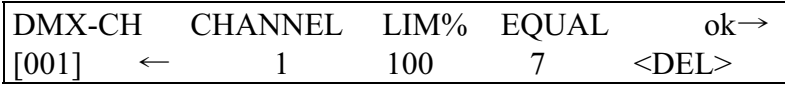

A opção "DMX-CH" indica o canal dimmer físico da cadeia DMX (de 1 a 512); CHANNEL indica qual o canal dimmer do Pilot controlará o canal ou canais selecionados; LIM% indica uma eventual atenuação naquele canal e EQUAL indica a curva de equalização atribuída ao canal.

Pressionando-se o botão cinza claro situado abaixo do display, correspondente a <DEL>, as seleções realizadas serão canceladas.

# **4.2.1 - Curvas de equalização**

Para otimizar a emissão luminosa quando se utilizam projetores com lâmpadas de diferentes tipos, o emprego das curvas de equalização permite obter um bom resultado final, combinando fontes muito diversas entre si como, por exemplo, focos teatrais e PAR 64).

Há seis curvas (de 1 a 6), saída linear ( $N^{\circ}$  7) e uma curva On/Off ( $N^{\circ}$  8), a qual tem os seguintes valores de referência:

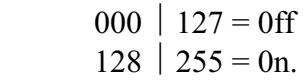

#### **4.3 – Extra Patch**

Esta função permite definir os canais DMX correspondentes aos "Extra", isto é, aquelas unidades (normalmente máquinas de fumaça ou projetores estroboscópicos) que o operador controla diretamente (sem passar por Memory ou Program).

Quando o botão de menu pisca, utilize as setas do cursor acima/abaixo para se deslocar ao longo das opções disponíveis, até que apareça a seguinte mensagem no display:

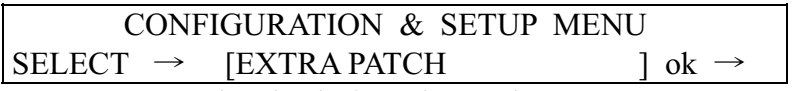

Para acessar à janela de introdução dos parâmetros, pressione a seta direita dos botões SCROLL (no lado direito do display)

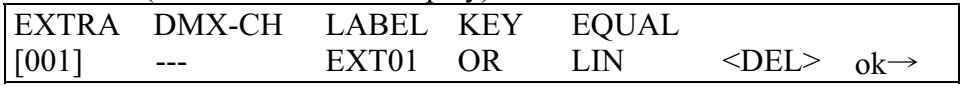

- "EXTRA" indica o canal Extra a ser configurado (de 1 a 48);

- "DMX-CH" indica o canal DMX (de 1 a 512) que será controlado pela função Extra;
- LABEL permite definir uma sigla (utilizando até 5 caracteres) para identificar a unidade (por exemplo, SMK01 poderia indicar a máquina da fumaça número 1);
- KEY indica o tipo de função atribuída ao botão universal cinza claro;
- EQUAL indica a curva de equalização atribuída ao canal.

Pressionando o botão cinza claro abaixo do display, correspondente a <DEL>, as seleções efetuadas serão canceladas.

# **4.3.1 – Labels dos Extra**

O operador pode substituir a rotulação standard (standard label) (por exemplo, EXT01) por uma sigla de 5 caracteres que identifique da melhor maneira o aparelho comandado. Para modificar a sigla, pressione o botão universal cinza claro correspondente a mensagem EXT01 no display. O LED verde piscará.

Utilizando as setas do cursor (acima, abaixo, a direita e a esquerda), o operador poderá modificar a descrição como o desejar.

Para confirmar o novo rótulo (Label), pressione o botão cinza claro novamente (o LED apaga).

# **4.3.2 – Modo chave dos Extra**

Dois modos estão disponíveis: OR e AND. Quando o modo OR for selecionado, é possível controlar a unidade Extra com a ajuda do cursor universal e servindo-se do botão como flash (o flash tem sempre o valor de 255). Quando o modo AND for selecionado, a unidade Extra é ativada somente durante o tempo em que o botão estiver pressionado, com o nível de saída regulado pelo cursor.

Para modificar o modo de trabalho, é suficiente pressionar o botão universal cinza claro (durante o estágio de Setup) correspondente a função key. O modo de trabalho aparece imediatamente no display.

# **4.3.3 – Curvas de equalização dos Extra**

Por meio deste comando, o operador pode optar por uma das duas curvas disponíveis: LIN e ON-OFF.

Quando a unidade Extra que está sendo controlada for, por exemplo, uma simples máquina de fumaça, dotada somente com um botão "start", a excursão linear (LN) é inútil e algumas vezes não permite um bom controle da unidade. Para este tipo de unidade, existe uma curva On-Off que possui um limiar nítido e permite um controle ideal da máquina.

Para modificar a curva de equalização, é suficiente pressionar o botão universal cinza claro (durante o estágio de Setup), correspondente a função Equal. A nova curva aparece imediatamente no display.

# **4.4 – Total Dimmer Channels**

Esta função permite ao operador decidir quantos canais DMX ele quer dedicar aos canais Dimmer.

O Pilot 2000 pode controlar até 192 canais, divididos em 32 páginas no display.

É importante que o operador selecione o número exato de canais, pois isto permite a CPU do Pilot 2000 otimizar sua performance e reservar maior potência à seção dedicada às unidades inteligentes.

Quando o botão do Menu pisca, utilize as setas direcionais acima/abaixo para se deslocar ao longo das opções disponíveis, até que se visualize a seguinte mensagem:

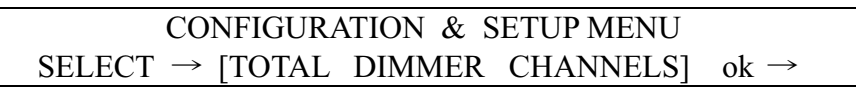

Para acessar à janela de introdução de parâmetros, pressione a seta direita dos botões SCROLL (no lado direito do display):

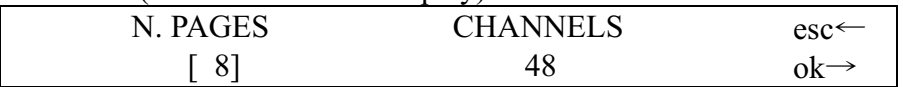

Com a ajuda das setas direcionais acima/abaixo ou do cursor correspondente à mensagem no display, o operador pode modicar o número de páginas, enquanto o Pilot indicará a quantos canais (channels) correspondem. Pressionando-se OK (botão direito dos scroll, a direita do display) esta operação será confirmada; pressionando-se ESC (botão esquerdo dos scroll, à esquerda do display) o processo é abortado sem modificações.

#### **4.5 – Working area**

O operador freqüentemente tem que limitar a área de varredura do projetor, por exemplo, para iluminar o proscênio, evitando iluminar a primeira fila de um teatro, ou para adaptar programas construídos para situações de palco, que mudam freqüentemente.

Para isto, o Pilot 2000 permite controlar 20 áreas diferentes de varredura para cada projetor (bem entendido, somente scanners ou unidades de cabeça móvel) que o operador tem a sua disposição.

Quando o botão de Munu pisca, utilize as setas direcionais acima/abaixo para se deslocar ao longo das opções disponíveis, até que se visualize a seguinte mensagem:

```
CONFIGURATION & SETUP MENU 
SELECT \rightarrow [TOTAL DIMMER CHANNELS] ok \rightarrow
```
Para acessar à janela de introdução de parâmetros, pressione a seta direita dos botões SCROLL (no lado direito do display):

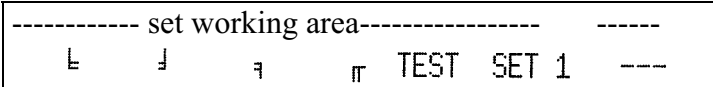

Ao mesmo tempo o LED  $\cup$  acende: isto mostra ao operador que ele pode

selecionar a unidade cuja área de trabalho tem que ser modificada.

Para atribuir uma das áreas de varredura disponíveis, mover o cursor correspondente a mensagem "SET 1", até chegar à área desejada. Para verificar se a área corresponde às expectativas, pressione o botão cinza claro correspondente a mensagem "TEST" (a mensagem pisca) e mover o "joystick" para provar a área de varredura.

Para modificar a área de varredura, pressione o botão cinza claro situado debaixo dos símbolos dos 4 âgulos  $\frac{1}{2}$ ,  $\frac{1}{2}$ ,  $\frac{1}{2}$ ,  $\frac{1}{2}$ ,  $\frac{1}{2}$ ,  $\frac{1}{2}$ ,  $\frac{1}{2}$ , e, então, mova o joystick para o novo ângulo desejado. Quando se chega a posição ideal, o novo ângulo será memorizado pressionandose o botão novamente.

Pode-se criar áreas de trabalho como desejado, sem a obrigação de figuras regulares, como mostrado na figura abaixo.

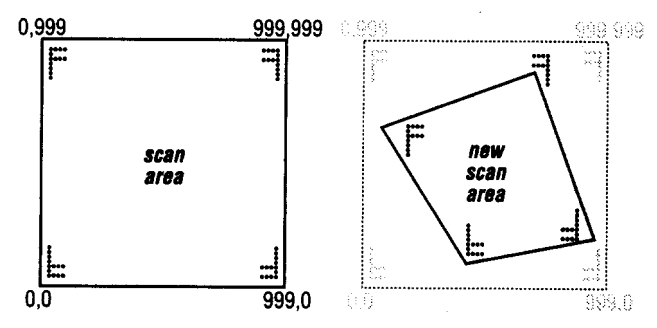

Não há comando para recompor uma área de trabalho, uma vez selecionada, mas para isto é suficiente selecionar os 4 ângulos e introduzir as coordenadas mostradas no desenho: 0.0 –

 $999.0 - 999.999 - 0.999$ .

A redução da área de varredura de um projetor permite melhorar consideravelmente a qualidade de movimento das partes móveis, tanto dos espelhos como das cabeças. Com efeito, a redução da área de trabalho não reduz o número de passos para o posicionamento, o qual permanece constante (255 para projetores de 8-bit e 65.536 para projetores de 16 bit). Se os projetores que estão sendo controlados não possuem comandos para a inversão automática das coordenadas de varredura (para facilitar o posicionamento de projetores montados em oposição, um em relação ao outro), as áreas de varredura permitem resolver o problema colocando simplesmente os ângul os de maneira cruzada (por exemplo, colocando o ângulo 0,0 como 999,0 e vice versa).

# **4.6 - View Free Memory**

Esta função permite verificar quanto de memória está disponível para adicionar unidades à biblioteca (DATA MEM) e quanto ainda tem para a memorização dos eventos (RECORD). Quando o botão do Menu pisca, utilize as setas direcionais acima/abaixo para se deslocar ao longo das opções disponíveis, até que se visualize a seguinte mensagem:

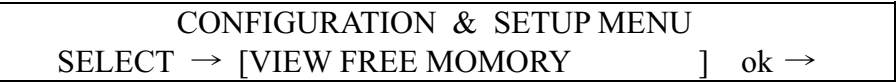

Para acessar à janela de introdução de parâmetros, pressione a seta direita dos botões SCROLL (no lado direito do display):

FREE MEMORY (bytes); RECORD: 98304 DATA MEM: 225370 ok  $\rightarrow$ 

Para sair desta função pressione OK novamente.

# **4.7 - Internal Library**

Este menu, constituído de 3 seções, é uma parte fundamental do "cérebro" do Pilot 2000: é aqui que se criam, modificam ou cancelam da biblioteca interna, as unidades a serem controladas.

Quando o botão do Menu pisca, utilize as setas direcionais acima/abaixo para se deslocar ao longo das opções disponíveis, até que se visualize a seguinte mensagem:

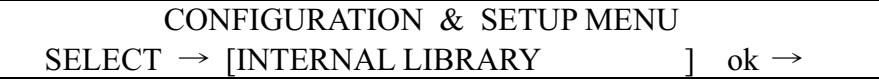

Para acessar à janela de introdução de parâmetros, pressione a seta direita dos botões SCROLL (no lado direito do display).

# **4.7.1 - Create New Unit**

Por meio desta função, o operador pode introduzir na biblioteca aparelhos ausentes.

**ATENÇÃO! Antes de prosseguir com a criaç ão de uma nova unidade, assegure-se de dispor de todas as informações necessárias ou, melhor ainda, de ter em mãos o manual de instruções correspondente, com todas as fichas de informação.**

Seguindo passo a passo o procedimento de introdução dos parâmetros solicitados, em poucos instantes se obtém uma nova unidade para trabalhar. O menu inicial é o seguinte:

--- INTERNAL LIBRARY CONFIGURATION ---

Select ITEM --- [CREATE NEW UNIT

Pode-se acessar a biblioteca pressionando-se o botão SCROLL da direita.

# **N.B. Para simplificar os exemplos do Menu, nós criaremos como nova unidade um scanner SGM Victory II 250.**

# **4.7.1.1 - Total DMX Channel**

Esta informação permite ao Pilot saber quantos canais a nova unidade utiliza. O número máximo possível é de 36 canais, dos quais 6 são reservados para funções de movimento e funções auxiliares. A mensagem que se visualiza é a seguinte:

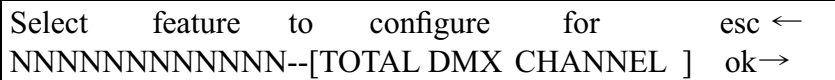

Pressionando-se a seta direita tem-se acesso à configuração e pressionando-se a seta esquerda podemos sair da função. No display teremos a seguinte mensagem:

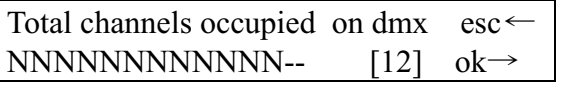

Utilizando-se as setas do cursor acima/abaixo, o operador pode aumentar o número de canais necessários para a nova unidade. Pressionando-se a tecla direita SCROLL pode-se confirmar a decisão.

# **4.7.1.2 - LCD Effect Label**

Este Menu permite escrever no display LCD os comandos necessários para a nova unidade. Veremos a seguinte mensagem no display:

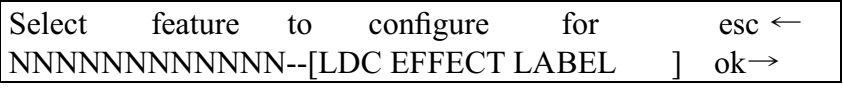

Pressionando-se a seta direita tem-se acesso à configuração e pressionando-se a seta esquerda podemos sair da função. No display teremos a seguinte mensagem:

Enter number of lod pages esc $\leftarrow$ NNNNNNNNNNNNN-- [2] ok→

Utilizando-se as setas do cursor acima/abaixo (ou o cursor direito da fila situada debaixo do display), o operador pode aumentar o número depáginas para visua lizar no display, todos os efeitos disponíveis na unidade. Continuando com o nosso exemplo (Victory II 250), são necessárias duas páginas: com efeito, o aparelho possui 12 canais, 4 dos quais são reservados para o Pan e o Tilt e 1 ao Reset (reinicialização) por controle Remoto; assim, sobram 7 para os efeitos, os quais se rão divididos por 6 (os efeitos que podem ser distribuídos em cada janela), obtendo-se assim um total de duas páginas. Confirmando-se com OK (tecla direita SCROLL) chega-se a criação dos Menus:

Enter the string for effects more  $\leftrightarrow$ -------------------------------------------------- P1

Com a ajuda das teclas do cursor acima/abaixo é possível deslocar-se ao longo do conjunto de caracteres disponíveis; com as teclas esquerda/direita é possível passar de uma letra a outra; pressionando-se a tecla SCROLL da direita pode-se ir a página 2 e com a tecla SCROLL da esquerda retorna-se à janela anterior.

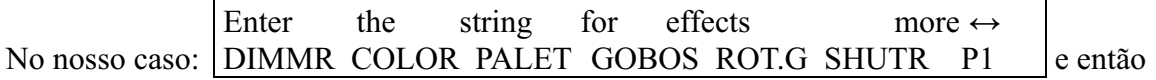

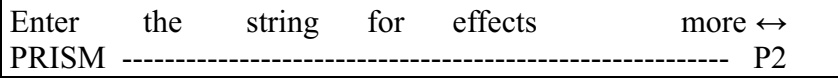

Pressione a tecla SCROLL da esquerda para retornar ao Menu de criação. A memorização é automática.

# **4.7.1.3 – Internal patch**

Neste bloco de instruções, realiza-se o endereçamento das funções aos canais físicos das unidades. Quando um endereçamento interno é realizado, o operador deve colocar o canal correspondente às funções. Assim, é possível dispor os efeitos de acordo com as próprias necessidades. Visualiza-se o seguinte Menu:

Select feature to configure for  $\text{esc} \leftarrow$ NNNNNNNNNNNNN--[INTERNAL PATCH ] ok→

Pressionando-se a seta direita tem-se acesso à configuração e pressionando-se a seta esquerda podemos sair da função.

Depois de pressionar sobre OK (tecla SCROLL direita), será exposto novamente a cadeia de efeitos criada no item 4.7.1.2: visualiza-se o seguinte menu:

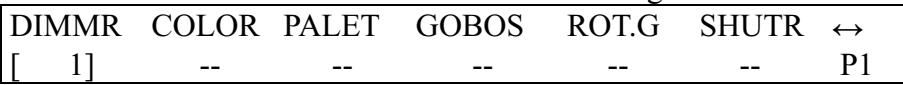

Com a ajuda das teclas do CURSOR acima/abaixo será possível selecionar o valor, com as teclas esquerda/direita pode-se passar de um efeito a outro, com a tecla SCROLL da direita pode-se ir à página 2 e com a tecla SCROLL da esquerda retorna-se ao menu anterior. No nosso caso:

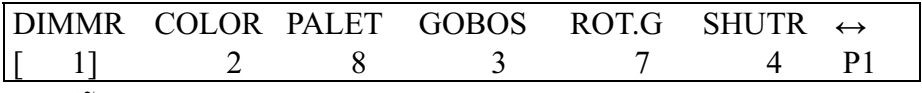

e, então:

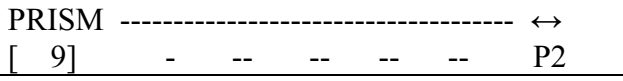

Pressione a tecla SCROLL da esquerda para retornar ao Menu de criação. A memorização é automática.

# **4.7.1.4 - Stand-by values**

Este menu permite selecionar os parâmetros que deverão ser enviados às unidades, quando as mesmas não estão envolvidas na produção de uma cena ou quando não são utilizadas no modo manual.

É muito importante definir estes valores, particularmente quando se trabalha com projetores equipados com lâmpadas de descarga, cujos obturadores (shutters) devem ser fechados para evitar iluminação involuntária, ou quando se trabalha com projetores equipados com

lâmpadas halogenas, para as quais, além de fechar o obturador, é também possível reduzir a intensidade da luz. Visualiza-se o seguinte menu:

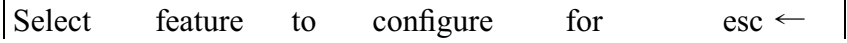

#### NNNNNNNNNNNNNN--[STAND-BY VALUES  $\vert$  ok  $\rightarrow$

Pressionando-se a seta direita tem-se acesso à configuração e pressionando-se a seta esquerda podemos sair da função.

Depois de pressionar sobre OK (tecla SCROLL direita), será exposto novamente a cadeia de efeitos criada no item 4.7.1.2: visualiza-se o seguinte menu:

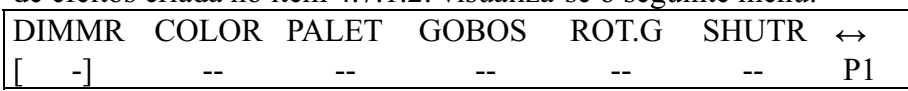

Com a ajuda das teclas do CURSOR acima/abaixo será possível selecionar o valor, com as teclas esquerda/direita pode-se passar de um efeito a outro, com a tecla SCROLL da direita pode-se ir à página 2 e com a tecla SCROLL da esquerda retorna-se ao menu anterior. No nosso caso:

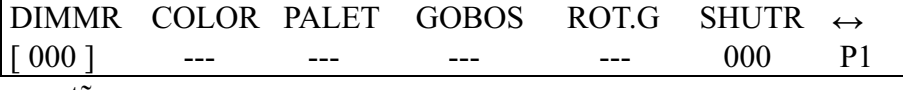

e, então:

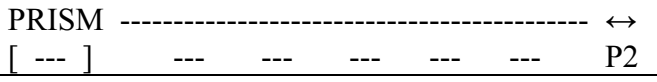

Neste caso, estas configurações indicam que quando o scanner não trabalha, o dimmer deve estar em 0 e o obturador (shutter) fechado.

Pressionando-se o botão cinza escuro correspondente à cadeia visualizada no display, é possível selecionar a condição de não-variação (isto é, permanência do último valor), correspondente a três traços (---).

Pressione a tecla SCROLL da esquerda para retornar ao Menu de criação. A memorização é automática.

# **4.7.1.5 - Type of effects**

Este menu permite definir quais das novas funções do projetor são efeitos e quais são dimmers. Funções de Dimmer estarão sempre sujeitas a uma ação dos níveis: isto permite aos programas entrarem progressivamente, junto a outras luzes controladas pelo controlador. Visualiza-se a seguinte mensagem na janela:

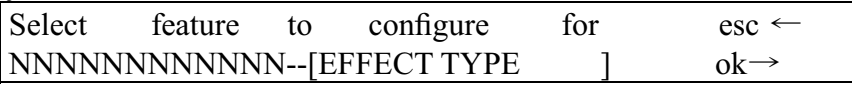

Pressionando-se a seta direita tem-se acesso à configuração e pressionando-se a seta esquerda podemos sair da função.

Depois de pressionar sobre OK (tecla SCROLL direita), será exposto novamente a cadeia de efeitos criada no item 4.7.1.2: visualiza-se o seguinte menu:

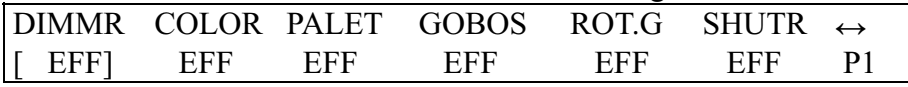

Com a ajuda das teclas do CURSOR acima/abaixo será possível selecionar o valor, com as teclas esquerda/direita pode-se passar de um efeito a outro, com a tecla SCROLL da direita pode-se ir à página 2 e com a tecla SCROLL da esquerda retorna-se ao menu anterior. No nosso caso:

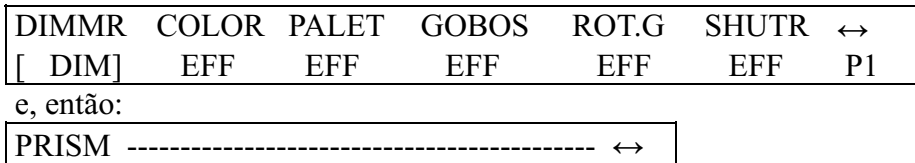

[EFF] --- --- --- --- --- P2

Estas configurações indicam quando o canal da função dimmer deve ser considerado como tal (DIM) e quando ele deve ser considerado como efeito (EFF).

Pressione a tecla SCROLL da esquerda para retornar ao Menu de criação. A memorização é automática.

# **4.7.1.6 - Mirror/Head Patch**

Neste menu selecionam-se os canais dedicados ao movimento dos espelhos e cabeças móveis. Vários projetores permitem o controle de 8 e 16 bit, outros somente de 8-bit. Como já evidenciado em itens anteriores, o movimento de 16-bit fornece um movimento de melhor qualidade. Entretanto, como o sinal DMX standard necessita que a cada canal seja atribuído um valor entre 0 e 255, torna-se necessário 2 canais (trabalhando juntos) para obter resolução mais alta. Deste modo, o intervalo de valores está compreendido entre 0 e 65.536.

No modo 16-bit, os dois canais (por exemplo, aqueles para o Pan) terão duas funções especiais, chamadas Least Significant Byte (LSB, L ou Fine) e Most significant Byte (MSB, H ou Coarse), respectivamente, byte menos significativo e byte mais significativo. No modo 8-bit, apenas um canal é utilizado (por exemplo, do Pan), de modo que só o parâmetro MSB (H) é selecionado, deixando indeterminado o parâmetro LSB (---).

**Lembre-se de verificar se o projetor a ser controlado trabalha no modo 8 ou 16 bit!**  Visualiza-se a seguinte mensagem:

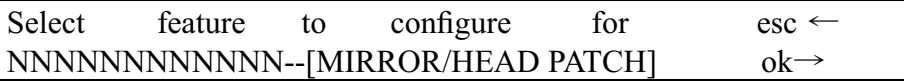

Pressionando-se a seta direita tem-se acesso à configuração e pressionando-se a seta esquerda podemos sair da função: a seguinte mensagem aparece no display:

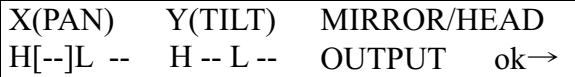

Com a ajuda das teclas do CURSOR acima/abaixo será possível selecionar o valor, com as teclas esquerda/direita pode-se passar de um parâmetro a outro e com a tecla SCROLL da esquerda retorna-se ao menu anterior.

No nosso caso:

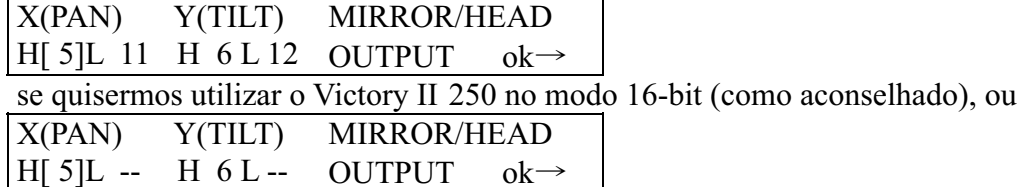

se o modo 8-bit for utilizado.

Pressione OK (SCROLL direito) para retornar ao menu anterior.

# **4.7.1.7 - Hard/Soft Cross**

Este menu permite definir a velocidade em que o projetor passa de um efeito a outro. Este "deslocamento" pode ser do tipo HARD, isto é, executado na mais alta velocidade possível, ou SOFT, isto é, associado com o tempo selecionado com a função Time (quer dizer, a velocidade de passagem de um efeito a outro) dentro dos programas. Visualiza-se o seguinte menu:

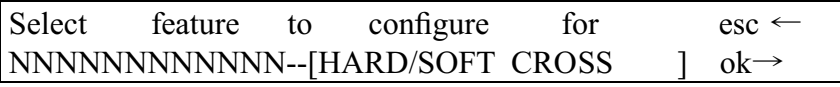

Pressionando-se a seta direita tem-se acesso à configuração e pressionando-se a seta esquerda podemos sair da função.

Depois de pressionar sobre OK (tecla SCROLL direita), será exposto novamente a cadeia de efeitos criada no item 4.7.1.2: visualiza-se o seguinte menu:

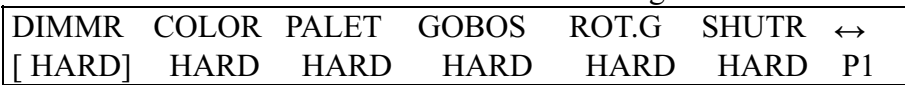

Com a ajuda das teclas do CURSOR acima/abaixo será possível selecionar o valor, com as teclas esquerda/direita pode-se passar de um efeito a outro, com a tecla SCROLL da direita pode-se ir à página 2 e com a tecla SCROLL da esquerda retorna-se ao menu anterior. No nosso caso:

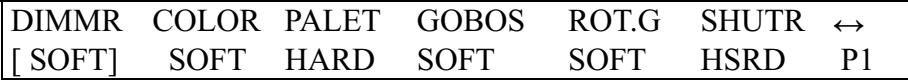

e, então:

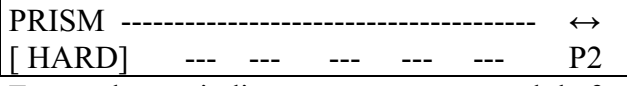

Estas seleções indicam então, que o canal da função dimmer, os gobos e suas rotações e o prisma e suas rotações devem trabalhar no modo SOFT, enquanto que o "trocador de cores" e o obturador operam no modo HARD.

Pressione a tecla SCROLL da esquerda para retornar ao Menu de criação. A memorização é automática.

O operador poderá também gerar na biblioteca, duas versões do mesmo aparelho, uma com configurações SOFT (mais adequada para espetáculos ao vivo) e a outra com configurações HARD (melhor para clubes).

# **4.7.1.8 - Unit Name**

Este menu permite nomear novas unidades: o operador possui um conjunto completo de caracteres maiúsculos, minúsculos e símbolos a sua disposição.

O seguinte menu aparece no display:

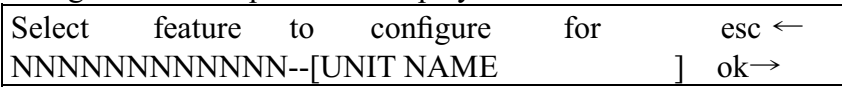

Pressionando-se a seta direita tem-se acesso à configuração e pressionando-se a seta esquerda podemos sair da função. Visualiza-se o seguinte menu:

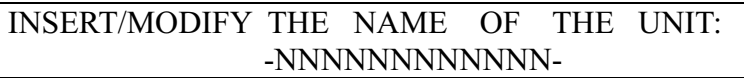

Com a ajuda das teclas do CURSOR acima/abaixo (assim como o cursor da direita sob o display) será possível escolher as letras, com as teclas esquerda/direita pode-se passar de uma letra a outra e com a tecla SCROLL da esquerda retorna-se ao menu anterior. No nosso caso:

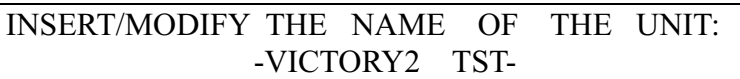

# **4.7.1.9 - Reset/Lamp Values**

Este menu é utilizado para definir os parâmetros que permitem ao projetor executar (quando ele está equipado) o reset (reinicialização) à distância (controle remoto) e o liga/desliga à distância da lâmpada.

Estas seleções serão utilizadas para as funções Reset e Lamp. Visualiza-se o seguinte menu:

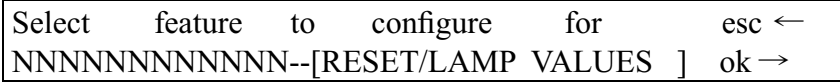

Pressionando-se a seta direita tem-se acesso à configuração e pressionando-se a seta esquerda podemos sair da função.

Depois de pressionar sobre OK (tecla SCROLL direita), visualiza-se o seguinte menu:

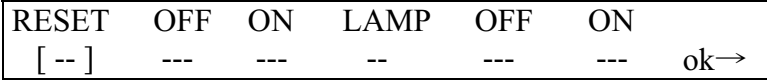

Com a ajuda das teclas do CURSOR acima/abaixo será possível selecionar o valor e com a tecla SCROLL da direita pode-se confirmar a escolha e retornar ao menu anterior. No nosso caso:

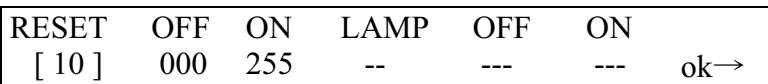

Estas seleções, portanto, indicam que o Reset à distância opera no canal 10.

Pressione a tecla SCROLL da esquerda para retornar ao Menu de criação. A memorização é automática.

# **4.7.1.10 - Dip-switch Configuration**

Este menu é utilizado para introduzir a informação necessária para que o Pilot mostre, durante a atribuição das unidades (ver 4.1), a configuração exata do dipswitch (chave dip) para o endereçamento das unidades. Se a nova unidade não possui a seção de dipswitch, mas um microprocessador interno, estas seleções podem ser omitidas. O seguinte menu aparece:

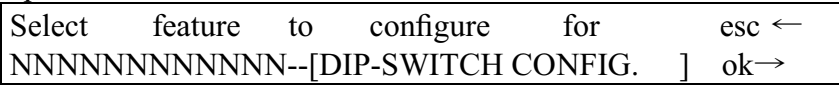

Pressionando-se a seta direita tem-se acesso à configuração e pressionando-se a seta esquerda podemos sair da função. Depois de pressionar sobre OK (tecla SCROLL direita), visualiza-se o seguinte menu:

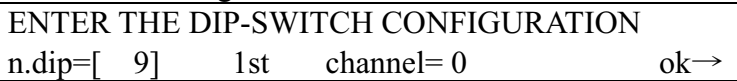

Com a ajuda das teclas do CURSOR acima/abaixo será possível selecionar o valor, com as teclas esquerda/direita pode-se passar de um parâmetro a outro e com a tecla SCROLL da direita pode-se confirmar a escolha e retornar à página anterior.

O número de chaves (n.dip) que compõe o conjunto dip-switch indica que tipo de componente foi adotado pelo fabricante do projetor. A mensag em "1st channel" (primeiro canal) serve para definir o modo adotado pelo fabricante para inserir o endereço. A introdução dos endereços, por meio da dipswitch, é realizado na lógica binária, somando-

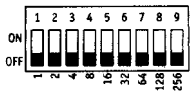

se todos os valores indicados pelas chaves colocadas em ON:

Há duas maneiras de se utilizar este sistema de endereçamento: o primeira usa um sistema binário puro, enquanto que o segundo agrega um 1 ao endereço. Portanto, devemos indicar se o 1st channel possui o valor 1 ou 0. O endereçamento muda segundo os exemplos

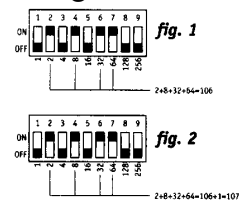

ilustrados na fig. 1 (binário puro) e na fig. 2 (1 + binário)

Ambos os sistemas são utilizados por fabricantes do mundo inteiro e, na prática, diferem no fato que, no sistema binário puro, o endereço tem o valor 1 se a chave 1 está em ON, enquanto que no modo "1+binário", o endereço tem o valor 1 se todas as chaves estão em OFF. A ELECTRA VLIGHT adota o sistema " $1 + binário$ ", isto é, com base 0.

# **4.7.1.11 - Beam Find Value**

Este menu permite ao operador definir a condição dos canais de controle da nova unidade a ser utilizada, quando se efetua as operações de definição das zonas de trabalho. Muitos scanners e projetores de cabeça móvel estão dotados de íris (diafragma) ou de sistemas para diminuir as dimensões do feixe luminoso e os mesmos podem ser utilizados para definir, da melhor maneira, os limites da zona de trabalho do projetor. Visual iza-se o seguinte menu:

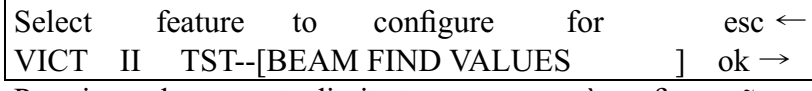

Pressionando-se a seta direita tem-se acesso à configuração e pressionando-se a seta esquerda podemos sair da função. Depois de pressionar sobre OK (tecla SCROLL direita), será exposto novamente a cadeia de efeitos criada no item 4.7.1.2: visualiza-se o seguinte menu:

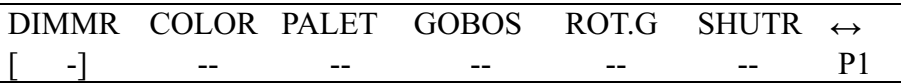

Com a ajuda das teclas do CURSOR acima/abaixo será possível selecionar o valor, com as teclas esquerda/direita pode-se passar de um efeito a outro, com a tecla SCROLL da direita pode-se ir à página 2 e com a tecla SCROLL da esquerda retorna-se ao menu anterior. No nosso caso:

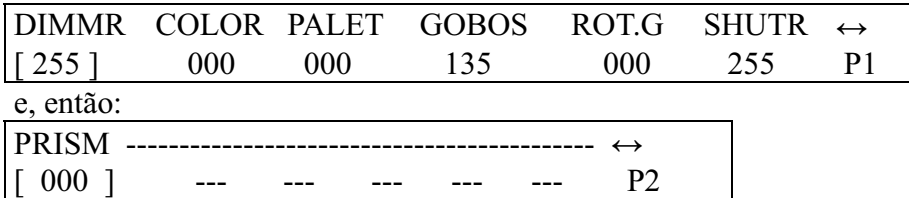

Neste caso, estas configurações indicam que na condição "procurar feixe" se deseja uma luz a 100%, com o gobo 6 (círculo pequeno) e o obturador aberto.

Pressione a tecla SCROLL da esquerda para retornar ao Menu de criação. A memorização é automática.

# **4.7.1.12 - Control Type**

Este menu permite escolher uma das duas opções disponíveis para a utilização dos efeitos dos projetores. Muitos modelos no mercado são equipados com rotação contínua do disco de gobo e de cor (funções analógicas), a qual permite ao operador obter interessantes efeitos de projeção, mas com freqüência, durante a programação, é muito mais importante encontrar imediatamente uma determinada cor ou um certo efeito.

Os tipos de controle disponíveis são o Linear (LIN) e o Tabular (TAB): o primeiro permite deslocar-se entre os parâmetros utilizando o cursor programado e o segundo, além disso, permite atribuir aos botões CURSOR acima/abaixo, a passagem direta ao "valor central" de um efeito. Isto significa que, se um certo gobo é projetado utilizando-se os valores de 120 a 139, é possível introduzir o valor 132 na tabela para chamá-lo de volta. A utilização de tabelas requerem mais memória quando se adiciona novas unidades à biblioteca (veja item 4.7.1.2). Visualiza-se o seguinte menu:

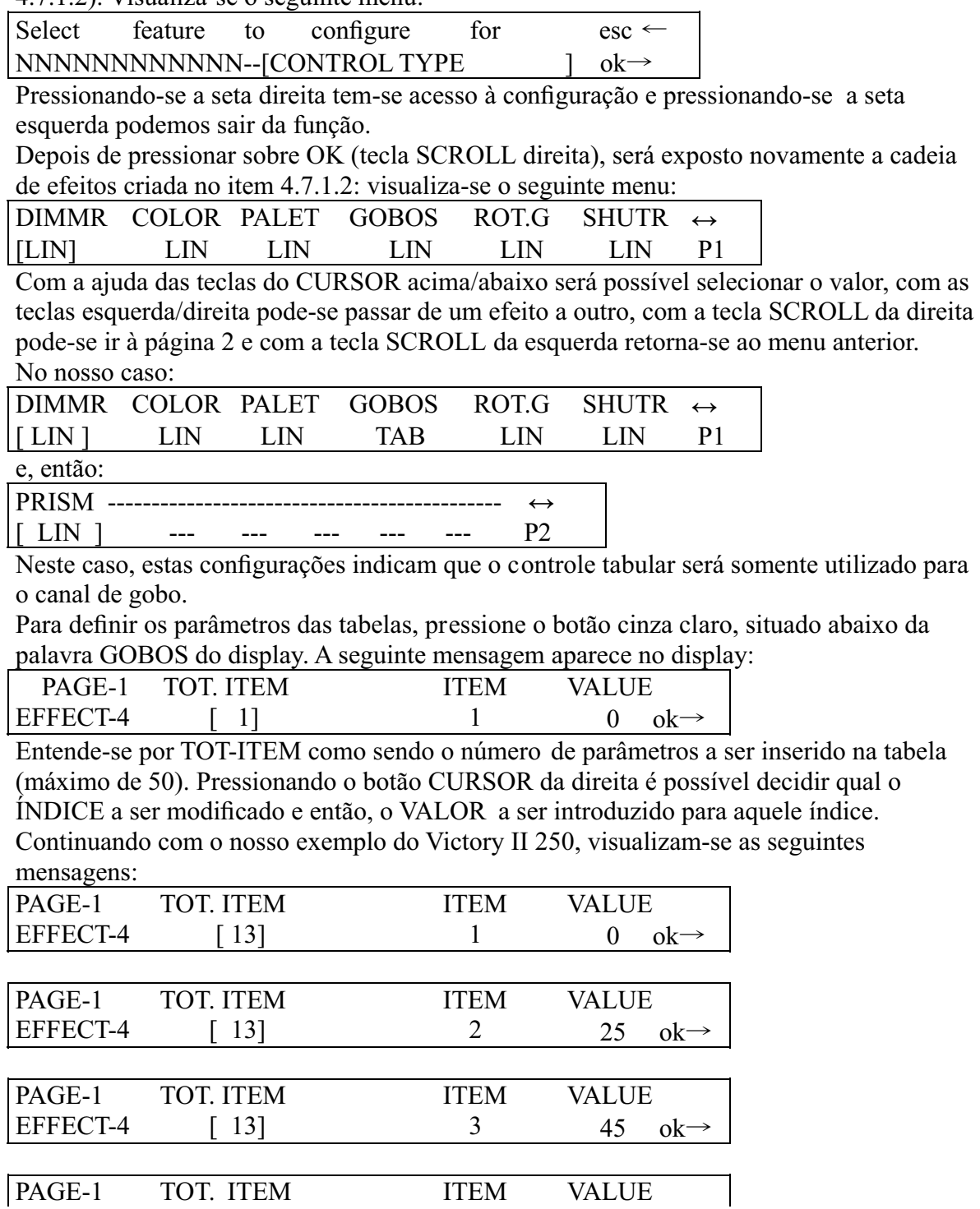

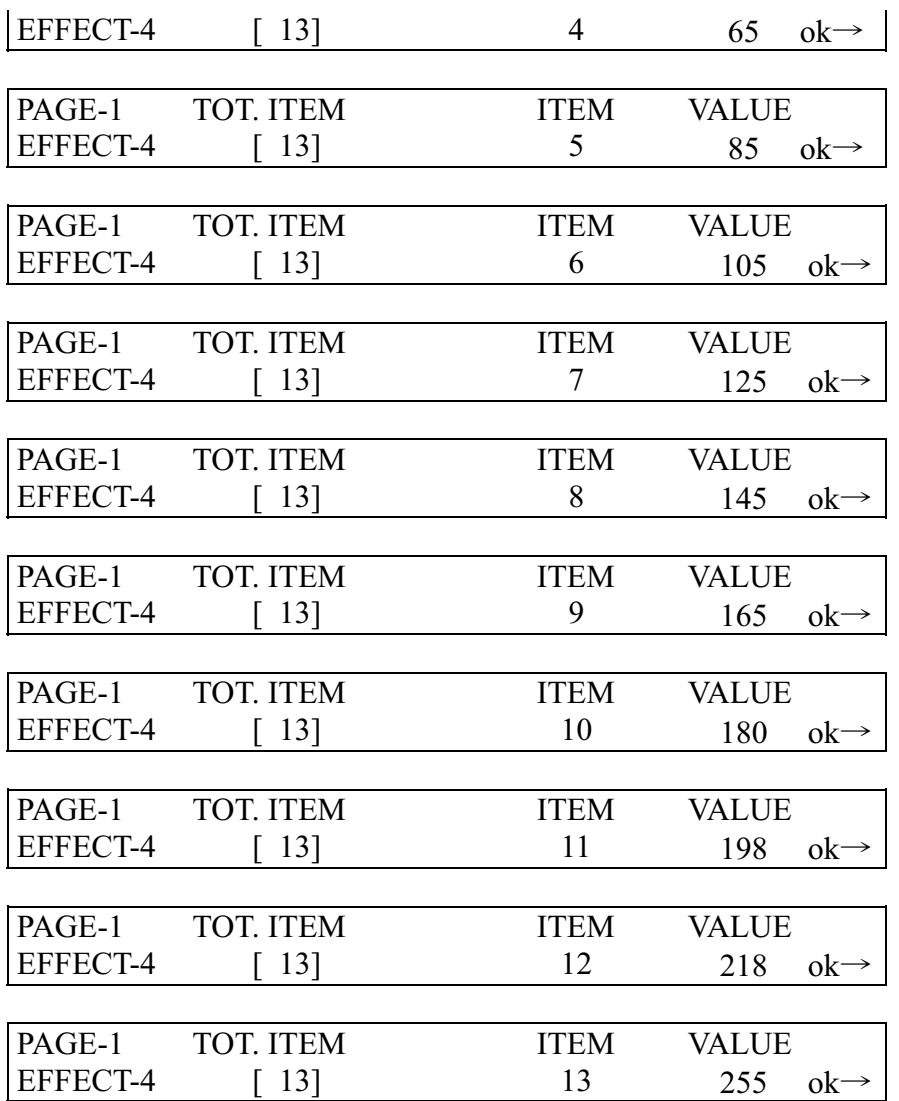

Pressione a tecla SCROLL da direita para retornar ao Menu anterior. A memorização é automática.

Pressione o botão SCROLL da esquerda para sair deste menu e retornar ao da programação.

#### **4.8 - Mensagens de erros**

Se a operação de criação de uma nova unidade for executada com sucesso, nenhuma mensagem particular aparecerá no display e o operador poderá continuar o trabalho de endereçamento e então, a utilização de uma nova unidade. Se durante a criação de uma nova unidade, algum erro for cometido ou algum passo esquecido, visualiza-se no display uma mensagem de erro como a seguinte:

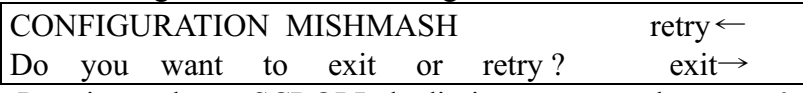

 Pressione o botão SCROLL da direita para ver todos os parâmetros novamente e corrigir os dados errados: Pressione o botão SCROLL da esquerda para sair da seção de criação da nova unidade, obviamente perdendo todo o trabalho realizado até aquele momento.

Quando modificações são realizadas em uma unidade já existente, a seguinte mensagem

aparece no display:

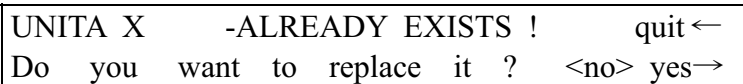

Pressione YES para confirmar a modificação da unidade existente, NO (o botão cinza claro correspondente à mensagem NO) para retornar ao menu principal e QUIT para retornar à operação de modificação dos parâmetros.

Quando o operador utiliza toda a memória disponível e tenta adicionar novas unidades, a seguinte mensagem aparecerá no display:

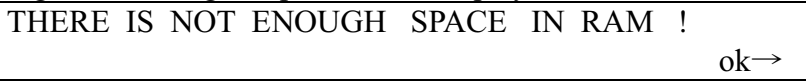

É possível liberar memória eliminando-se unidades não utilizadas (veja 4.6). Pressionando a tecla OK elimina-se a mensagem de erro.

O uso diferente da memória para os "Event Recording"(capítulo 10) não assinala a falta de espaço através de uma mensagem: neste caso, a memorização para automaticamente (veja 10.2).

Quando o operador seleciona mais do que 4 elementos do mesmo tipo de Memory Objects, que compõe uma Memory (4 Programs + 4 Chases + 4 Psychos + 4 Presets), a seguinte mensagem aparece no display:

WARNING: Maximum of four elements!  $ok \rightarrow \infty$ 

Neste caso, o Pilot bloqueia todas as operações de edição e para prosseguir deve-se pressionar o botão OK (tecla SCROLL da direita).

# **4.9 - Modificando uma unidade na biblioteca**

Esta opção permite modificar os parâmetros de unidades que já estão na biblioteca. A execução desta operação é explicada no item 4.7.1 e suas subdivisões.

As mensagens que podem aparecer no display já foram descritas no item 4.8.

Pode-se acessar esta função através do seguinte menu:

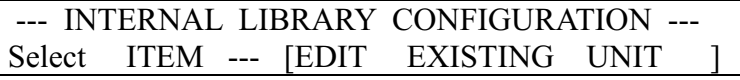

Pressione o botão SCROLL da direita para acessar a função.

# **4.10 - Cancelando uma unidade da biblioteca**

Esta função permite eliminar unidades obsoletas ou que já não são mais utilizadas, da biblioteca do Pilot 2000.Esta operação é necessária quando não há memória suficiente para adicionar novas unidades. Pode-se acessar esta função através do seguinte menu:

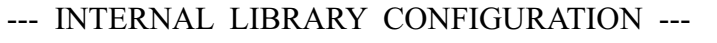

Select ITEM --- [DELETE UNIT

Pressione o botão SCROLL da direita para acessar a função:

Select unit to erase from library esc←

[UNITA X ] ok→

Pressione ESC (botão SCROLL da esquerda) para sair da função de cancelamento ou OK (botão SCROLL da direita) para eliminar a unidade.

# **5 – Criando e modificando elementos nas memórias**

Esta seção do manual descreve as operações necessárias para criar os elementos que constituem o Memory Objects: Program, Chase, Psycho e Preset.

#### **5.1 – Criando um Program**

Para ilustrar o exemplo que segue, o operador deverá endereçar as unidades de 1 a 5, configurando-as como Scanners SGM modelo Victory II 250 (endereços de partida 200, 225, 250, 275, 300). Para opções de endereçamentos, veja o item 4.1.

Como já mencionado anteriormente, cada Memory contém um máximo de 4 Program, que podem trabalhar simultaneamente. Ao mesmo tempo, não é possível criar ou modificar um Program sem que antes tenhamos selecionado a Memory a que ele pertence.

Está disponível um total de 40 Programs , de modo que, devemos sempre lembrar que executar uma modificação em um Program utilizado por várias Memories, é equivalente a modificar todas as Memories que o contém.

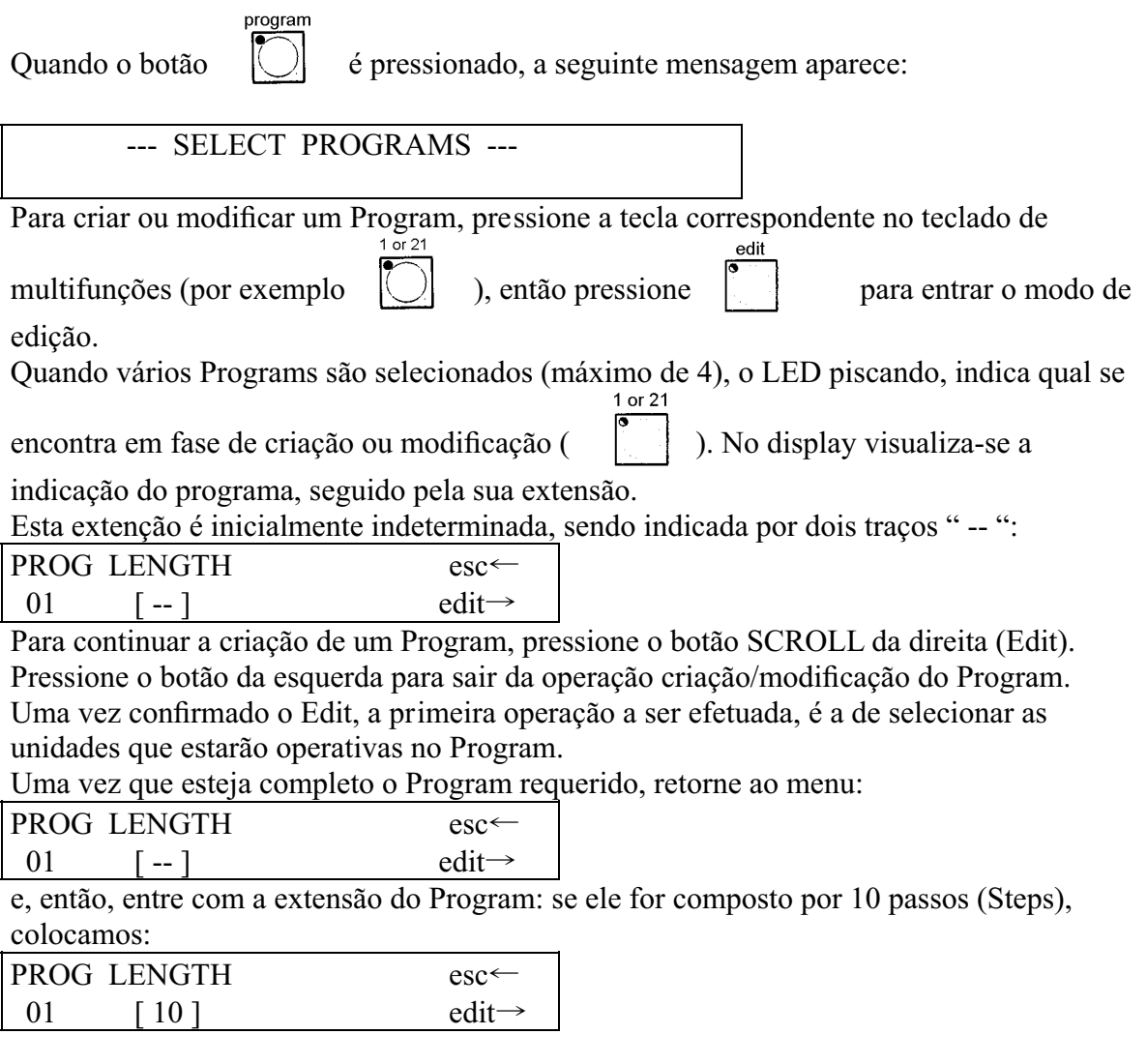

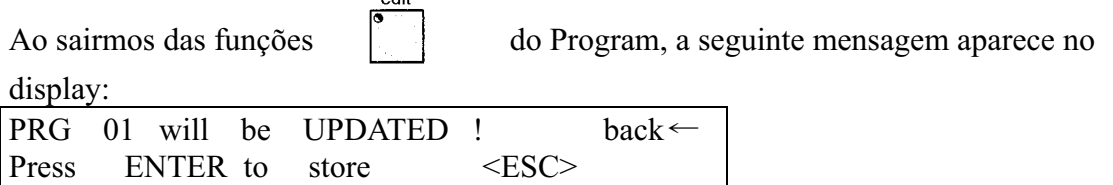

 $\overline{a}$ dit

enter

Pressionando o botão  $|\bigcirc|$ , as modificações efetuadas serão armazenadas em

definitivo. Pressione o botão universal cinza claro correspondente ao ESC no display para sair do Edit sem modificar o Program. Pressione Back (tecla SCROLL da esquerda) para retornar a fase de edição.

#### **5.1.1 – Selecionando Unidades/Efeitos**

#### **Deve-se lembrar que uma unidade (ou seus efeitos) não pode ser utilizada por 2 ou mais Programs simultaneamente, devido à técnica de mesclagem LTP (item 3.1.1.1)!**

Por esta razão, a primeira operação a ser realizada é a de definir quais unidades e efeitos serão utilizados no Program. Deslocando-se com as teclas cursor acima/abaixo, a seguinte mensagem aparece no display:

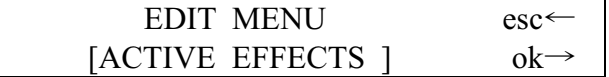

Pressionando OK (tecla SCROLL da direita) entra-se no menu de definição das Unidades/Efeitos.

unit O led vermelho da tecla pisca e no teclado de multifunções, acendem os leds

verdes das teclas correspondentes às unidades ativas que foram endereçadas anteriormente

(veja 4.1):  $\begin{vmatrix} \cdot & \cdot & \cdot \\ \cdot & \cdot & \cdot \\ \cdot & \cdot & \cdot \end{vmatrix}$   $\begin{vmatrix} \cdot & \cdot & \cdot \\ \cdot & \cdot & \cdot \\ \cdot & \cdot & \cdot \end{vmatrix}$ . Nestas condições, é possível ativar ou

desativar as unidades: as que estão ativadas (com o LED ligado) serão utilizadas pelo Program, enquanto que as desativadas (LED desligado) serão ignoradas.

Entre as unidades ativadas, aquela em que o LED pisca, é a selecionada para a ativação dos efeitos, os quais serão visualizados no display:

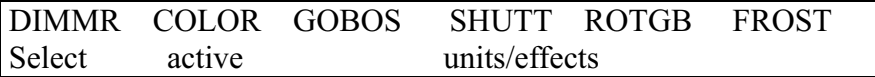

Os botões dos efeitos da unidade selecionada estarão ativos quando acendem os leds dos botões universais correspondentes às inscrições do display. Nesta função, o Pan e o Tilt podem também ser ativados ou não. Deve-se lembrar que pode haver efeitos nas páginas seguintes. Neste caso (pressionando a tecla SCROLL da direita), visualiza-se:

PRISM

Select active units/effects

A seleção dos efeitos a serem ativados, deve ser efetuada para cada unidade ativa do Program.

Uma vez terminada esta operação, pressione o botão SCROLL da esquerda para retornar ao menu de edição (Edit).

# **5.1.2 – Edit Steps**

Nesta seção, é possível criar ou modificar os Steps (cenas) que compõem o Program. Deslocando-se com as teclas cursor acima/abaixo, a seguinte mensagem aparece no display:

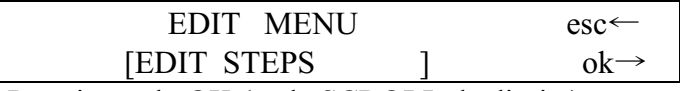

 Pressionando OK (tecla SCROLL da direita) entra-se no menu de criação ou modificação dos Steps.

unit O led vermelho da tecla pisca e no teclado de multifunções, acendem os leds verdes das teclas correspondentes às unidades ativas que foram endereçadas anteriormente<br>
10121 20122 30123 40124 50125 (veja 4.1):  $\begin{vmatrix} \cdot & \cdot & \cdot \\ \cdot & \cdot & \cdot \\ \cdot & \cdot & \cdot \end{vmatrix}$   $\begin{vmatrix} \cdot & \cdot & \cdot \\ \cdot & \cdot & \cdot \\ \cdot & \cdot & \cdot \end{vmatrix}$  e para as quais, os efeitos a serem utilizados foram ativados. Nestas condições, é possível configurar as unidades do modo desejado. Entre as unidades ativadas, aquela em que o LED pisca, é a selecionada para a ativação dos efeitos, os quais serão visualizados no display: DIMMR COLOR GOBOS SHUTT ROTGB FROST | 0  $\begin{array}{ccccccc} 0 & & & 0 & & & 0 & & & 0 \end{array}$   $\begin{array}{ccccccc} 0 & & & 0 & & 0 & & 0 \end{array}$   $\begin{array}{ccccccc} 0 & & & & 0 & & & 0 \end{array}$ Por meio dos cursores universais, os comandos podem ser enviados aos efeitos das

unidades selecionadas, as quais podem ser controladas individualmente ou por meio dos grupos de unidades (veja item 3.6.1).

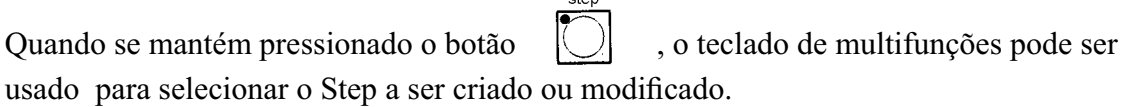

permite memorizar o novo Step e efetuar uma cópia em outro Step.

Quando se pressiona o botão, visualiza-se a seguinte mensagem no display:

Select destination step

hold

O operador pode assim, memorizar (pressionando o botão do Step atual) ou copiar o Step (pressionando o botão do novo Step).

Proceda desta maneira para cada Step que se deseja selecionar.

Uma vez terminada esta operação, pressione o botão SCROLL da esquerda para retornar ao menu de edição (Edit).

# **5.1.3 Step's Time**

O botão

Este menu permite definir o tempo de funcionamento de cada Step no program. Deslocando-se com as teclas cursor acima/abaixo, a seguinte mensagem aparece no display:

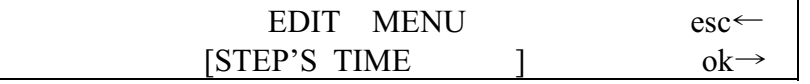

Pressionando OK (tecla SCROLL da direita) entra-se no menu de definição dos tempos.

A seguinte mensagem aparece no display:

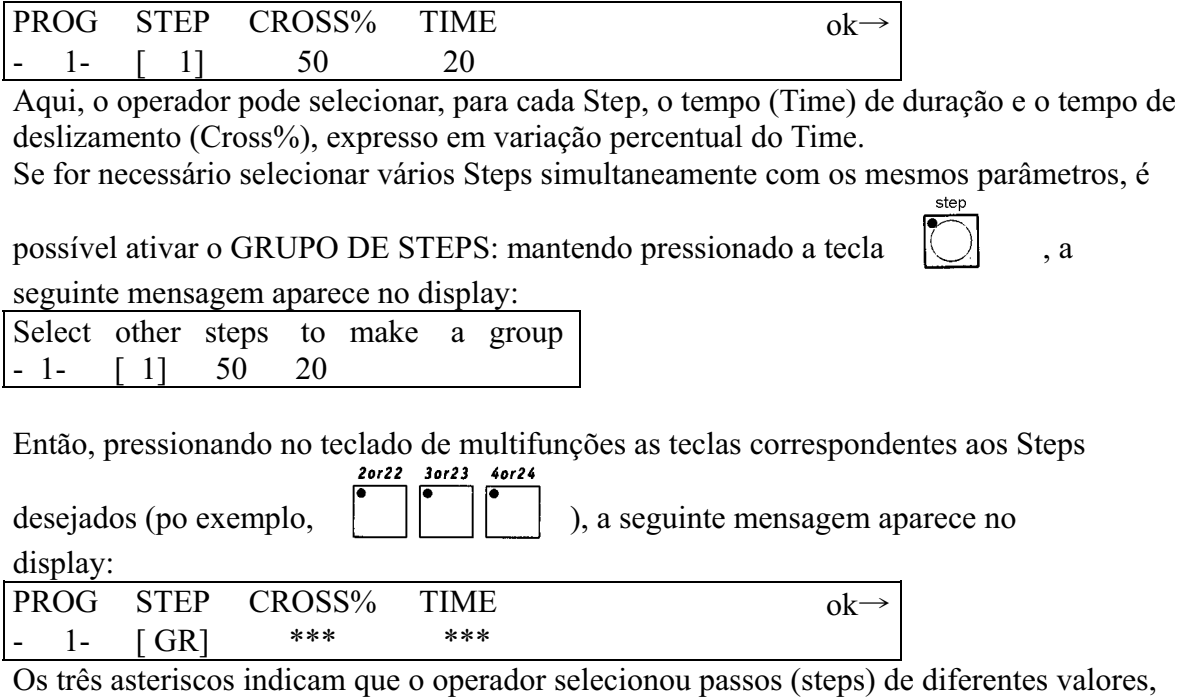

que serão substituídos quando se move o cursor universal correspondente.

# **5.2 – Criando um Chase**

Como já mencionado, (veja item 3.3), o Pilot 2000 possui 40 Chases, cada um com um máximo de 40 Steps. Como no caso dos Programs, não se deve esquecer que a modificação de um Chase, utilizado para várias Memory, equivale a modificar todas as Memory que o contém.

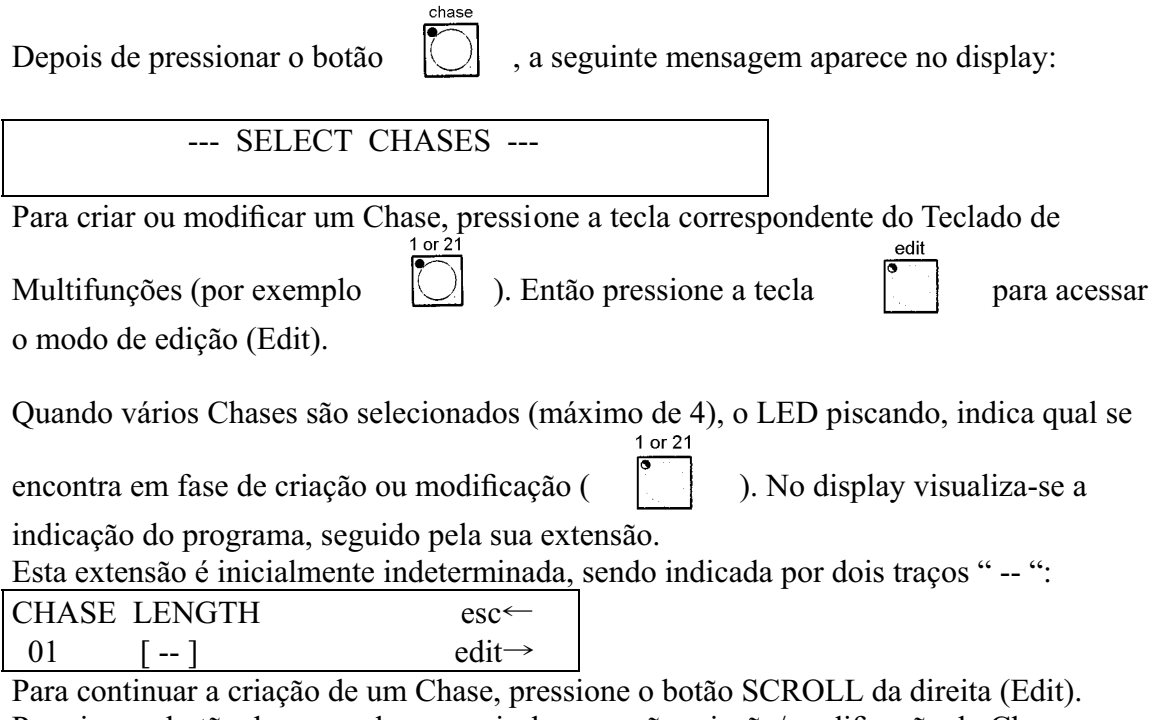

Pressione o botão da esquerda para sair da operação criação/modificação do Chase. Uma vez que esteja completo o Chase desejado, retorne ao menu:

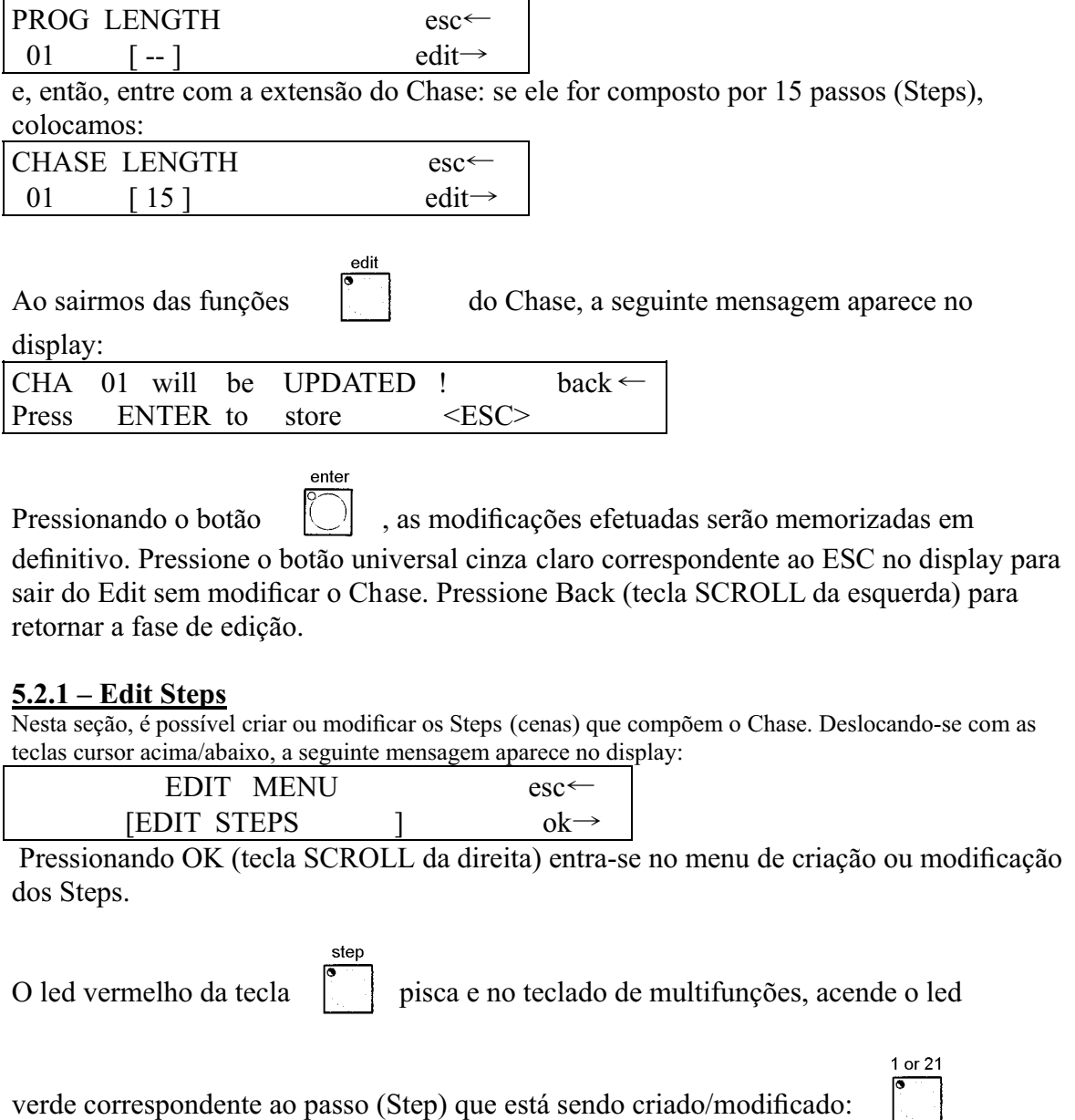

No display visualiza-se o nível de cada canal dimmer (divididos em 6 por cada página):

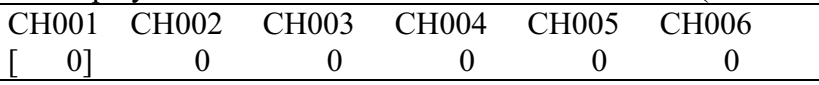

Por meio dos cursores universais, é possível atribuir os níveis (de 0 a 255) e com a ajuda dos botões universais cinza claro, é possível atribuir um acionamento preciso (nível 255) ou uma parada (nível 0) de cada canal.

O Teclado de Multifunções é utilizado para selecionar o Step a ser criado ou modificado, cuja memorização é automática.

Proceda da mesma maneira para cada Step que se deseja selecionar.

A anulação do Step é realizada por meio da tecla Reset.

Uma vez terminada esta operação, pressione o botão SCROLL da esquerda para retornar ao menu de edição (Edit).

#### **5.2.2 – Step's Time**

Este menu permite definir o tempo de funcionamento de cada Step no Chase. Deslocando-se com as teclas cursor acima/abaixo, a seguinte mensagem aparece no display:

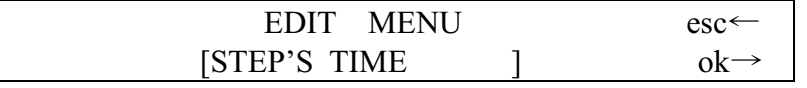

Pressionando OK (tecla SCROLL da direita) entra-se no menu de definição dos tempos.

#### A seguinte mensagem aparece no display:

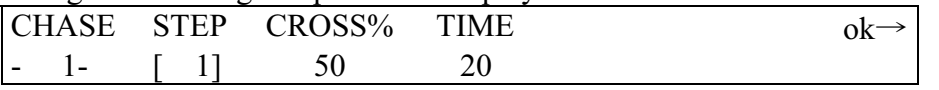

Aqui, o operador pode selecionar, para cada Step, o tempo (Time) de duração e o tempo de subida (Cross%) do passo, expresso em variação percentual do Time (veja item 3.3).

Se for necessário selecionar vários Steps simultaneamente com os mesmos parâmetros, é

possível ativar o GRUPO DE STEPS: mantendo pressionado a tecla  $\Box$ , a

seguinte mensagem aparece no display:

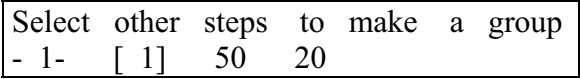

Então, pressionado no teclado de multifunções as teclas correspondentes aos Steps

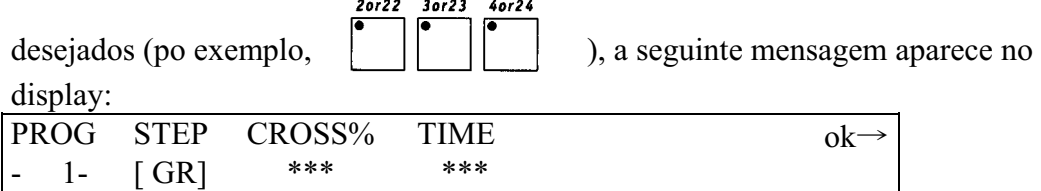

Os três asteriscos indicam que o operador ainda não selecionou um novo valor, o qual os substituirão tão logo se mova o cursor universal correspondente.

# **5.3 – Criando um Psycho**

Como já mencionado (veja item 3.4), o Pilot 2000 possui 40 Psychos.

Como no caso dos Programs e Chases, não se deve esquecer que a modificação de um Psycho, utilizado para várias Memory, equivale a modificar todas as memory que o contém.

Depois de pressionar o botão  $\Box$ , a seguinte mensagem aparece no display:

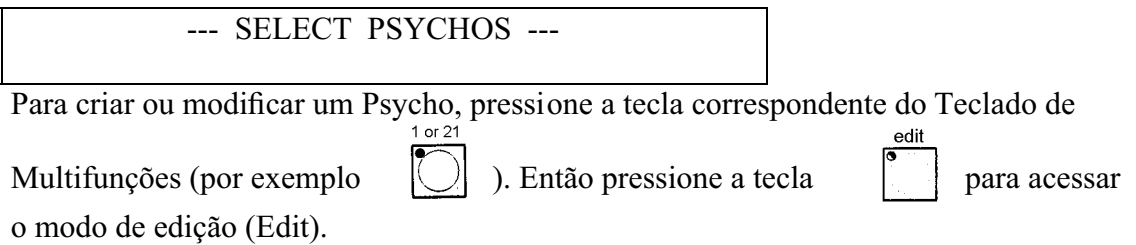

Quando vários Psychos são selecionados (máximo de 4), o LED piscando, indica qual se

encontra em fase de criação ou modificação ( | | | ).

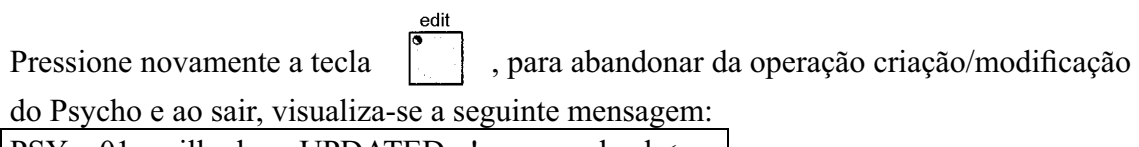

1 or  $21$ 

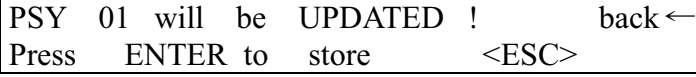

enter

Pressionando o botão  $\cup$ , as modificações efetuadas serão armazenadas em definitivo. Pressione o botão universal cinza claro correspondente ao ESC no display para sair do Edit sem modificar o Psycho. Pressione Back (tecla SCROLL da esquerda) para retornar a fase de edição.

# **5.3.1 – Edit Psycho**

No Teclado de Multifunções, acende o led verde correspondente ao Psycho que está sendo 1 or 21

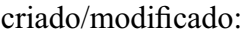

No display visualiza-se o nível de cada canal dimmer (divididos em 6 por cada página):

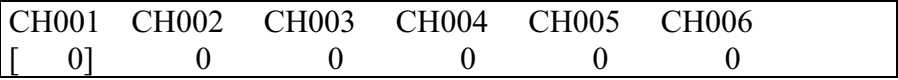

Por meio dos cursores universais, é possível atribuir os níveis (de 0 a 255) e com a ajuda dos botões universais cinza claro, indicados na figura, é possível selecionar as freqüências de audio para as quais os canais são atribuídos.

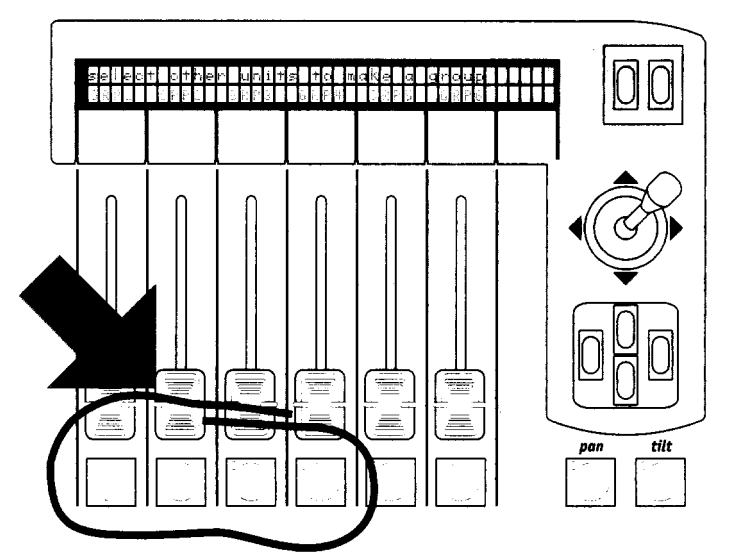

Da esquerda a direita, enquanto se pressiona o botão, a seguinte mensagem aparece no display:

Edit channel's value for band NNNN

onde NNNN é para designar Low, Mid-Low, Mid-high e High.

O nível dos canais é controlado de modo independente para cada banda de audio. Como já visto para as técnicas de mesclagem, o nível mais alto terá prioridade na saída (veja item 3.1.1.1), segundo a seguinte tabela:

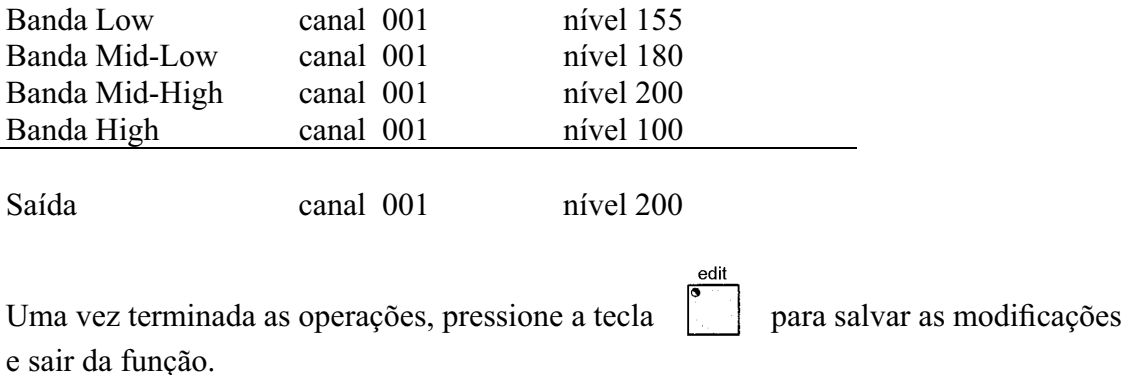

# **5.4 – Criando um Preset**

Como já mencionado, (veja item 3.3), o Pilot 2000 possui 40 Presets, cada um com um máximo de 40 Steps. Portanto, é possível criar cenas de luzes utilizando os canais dimmer (max 192, veja itens 3.5 e 4.2), 4 dos quais podem ser ativados simultaneamente. Como no caso dos Programs, Chases e Psychos, não se deve esquecer que a modificação de um Preset, utilizado para várias Memory, equivale a modificar todas as memory que o contém.

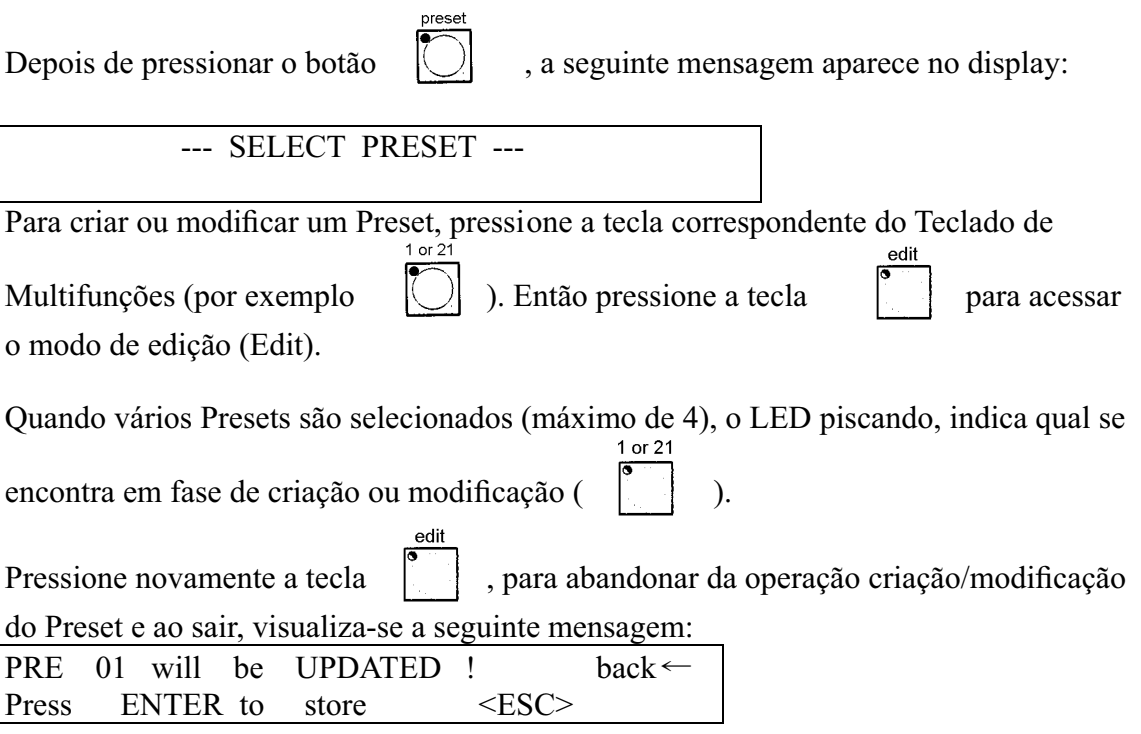

Pressionando o botão  $|\bigcirc|$ , as modificações efetuadas serão armazenadas em definitivo. Pressione o botão universal cinza claro correspondente ao ESC no display para

enter

sair do Edit sem modificar o Preset. Pressione Back (tecla SCROLL da esquerda) para retornar a fase de edição.

#### **5.4.1 – Edit Preset**

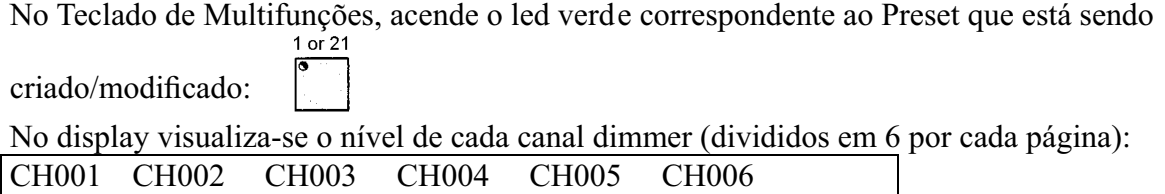

 $\begin{array}{ccccccc} 0 & 0 & 0 & 0 & 0 & 0 \end{array}$ Por meio dos cursores universais, é possível atribuir os níveis (de 0 a 255) e com a ajuda

dos botões universais cinza claro, é possível selecionar os valores 0 e 255 diretamente.

Uma vez terminada as operações, pressione a tecla para salvar as modificações e sair da função.

# **6 – Utilização avançada do Pilot 2000**

Esta seção trata de alguns modos simples de aumentar as possibilidades oferecidas pelo Pilot 2000.

# **6.1 - Unidades Múltiplas**

#### **NUNCA tente criar novas unidades ou unidades múltiplas sem antes ter todos os dados correspondentes às unidades a serem criadas ou modificadas!**

Como já mencionado, cada Pilot 2000 é capaz de controlar 40 unidades, cada uma utilizando até 36 canais. Atualmente, não há no mercado projetores inteligentes que necessitem tantos canais; de fato, o scanner mais potente entre os produtos SGM, o Galileo IV Live 1200, utiliza somente 18 canais. Considerando que o controlador opera nos 512 canais DMX, é possível explorar os 36 canais disponíveis através da criação de unidades múltiplas, isto é, "unidades compostas por vários aparelhos".

Esta programação exige muita atenção, sobretudo quando se configuram os endereços dos projetores.

Para dar um exemplo prático: Suponha que temos 15 projetores SGM Flasher DMX 1.5 para inserir entre as outras unidades que já dispomos.

Seguindo o método clássico, 15 das 40 unidades disponíveis seriam utilizadas para o controle, mas, analisando os projetores Flasher podemos constatar que eles utilizam só 2 canais, respectivamente, para o dimmer e para a freqüência do flash. Portanto, é possível criar uma unidade múltipla composta de 15 projetores, mas neste caso, a atribuição dos endereços para os projetores deverá ser crescente, a partir do primeiro deles. Podemos endereçá-los da seguinte forma:

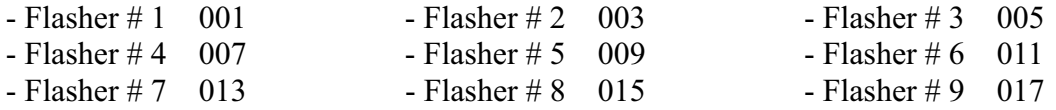

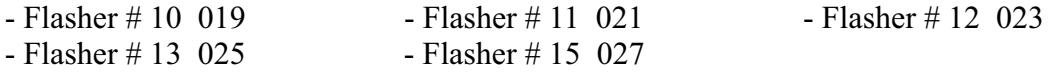

No exemplo seguinte, os efeitos dos 15 projetores serão configurados para operarem em seqüência.

Portanto, é possível criar uma nova unidade "Super Flasher", selecionando os parâmetros da seguinte maneira (para descrição detalhada, veja o item 4 e sub-itens):

\* Canais utilizados:

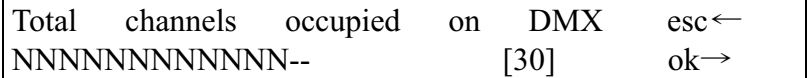

\* Descrição dos comandos no display do Pilot:

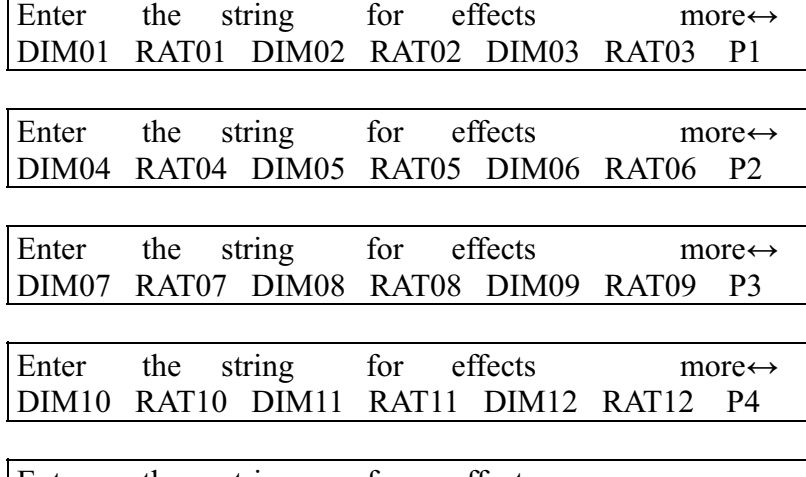

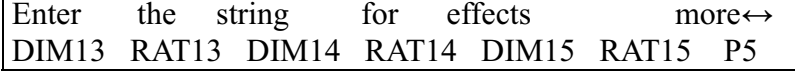

Atribuição dos canais de controle:

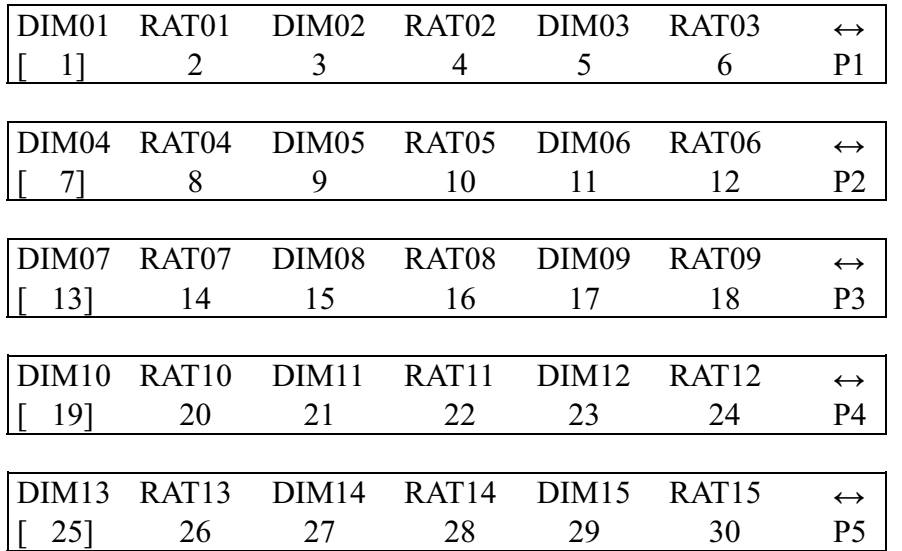

Configuração para os parâmetros de repouso:

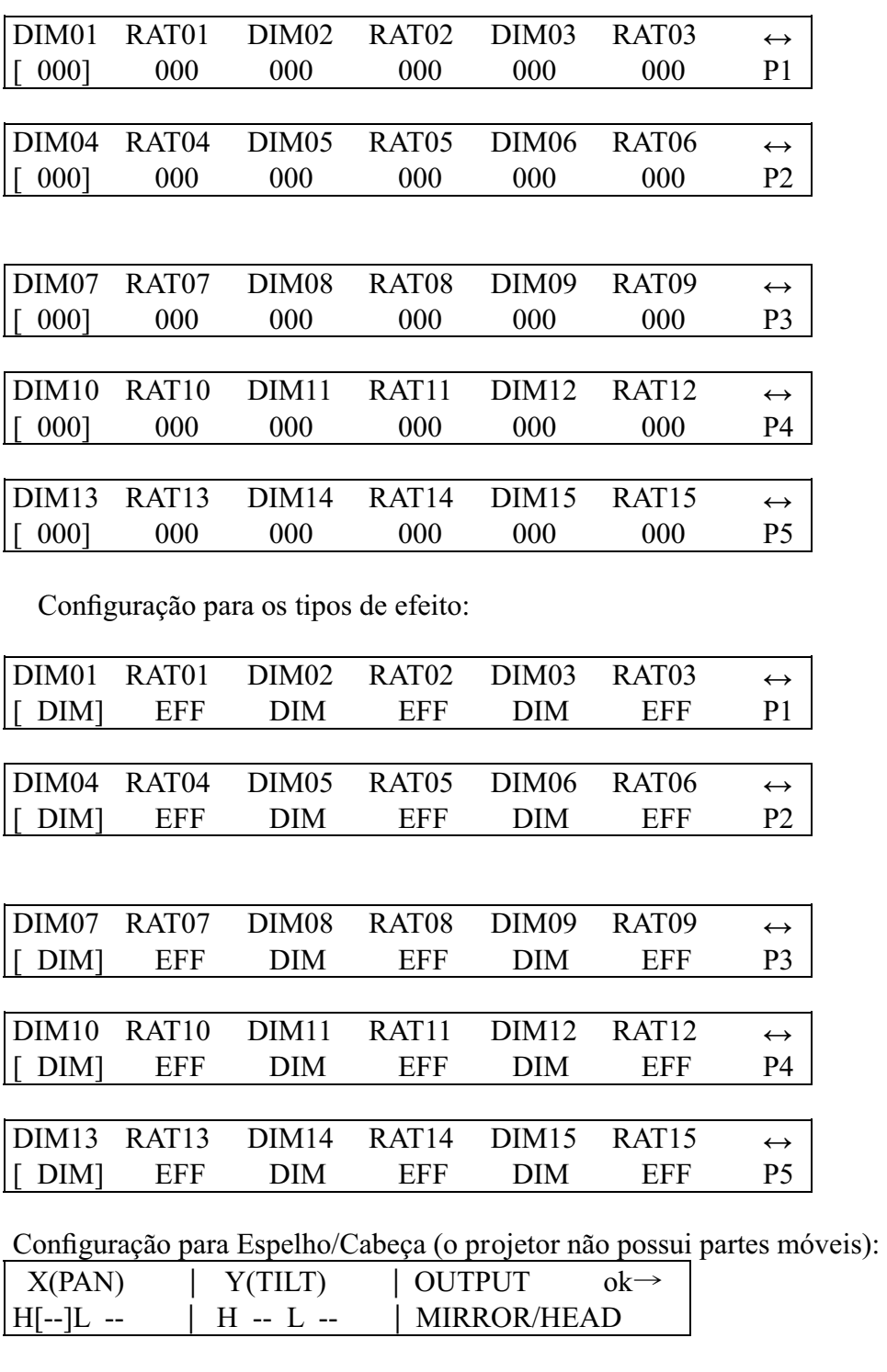

Configuração de Velocidade Rampa, considerando que o dimmer e a freqüência do projetor Flasher DMX 1.5 apresentam uma excursão linear:

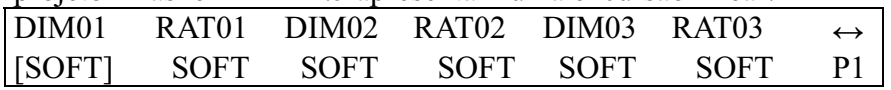

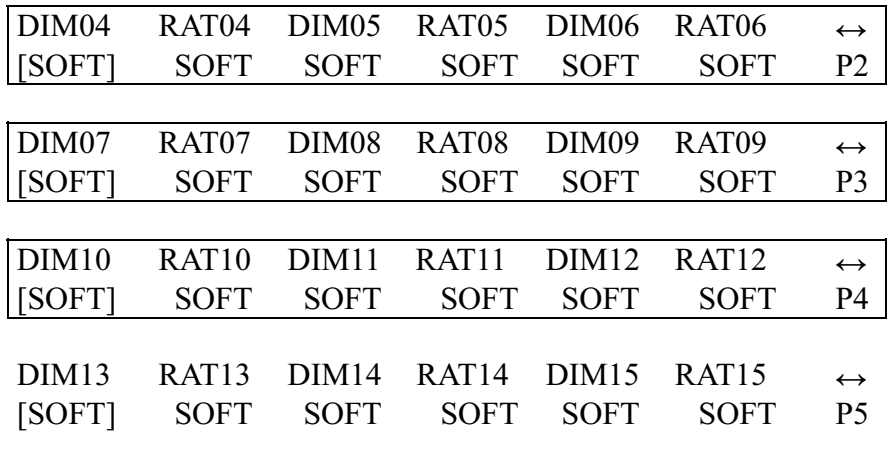

Configuração para o nome da nova unidade:

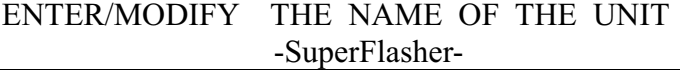

 Configuração para a reinicialização (Reset) à distância e o acionamento da lâmpada (não disponível no Flasher):

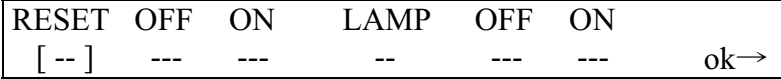

 Definição das modalidades de configuração, isto é, o modo no qual deve ser calculado o endereço de partida. Nos projetores Flasher DMX 1.5, a configuração é realizada mediante interruptores rotativos que indicam o endereço em números decimais. Por isto, esta configuração se torna desnecessária:

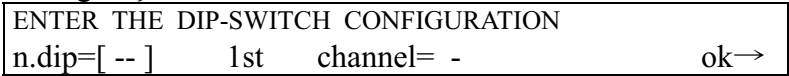

Configuração dos valores da condição "Procurar Feixe", inútil para este projetor.

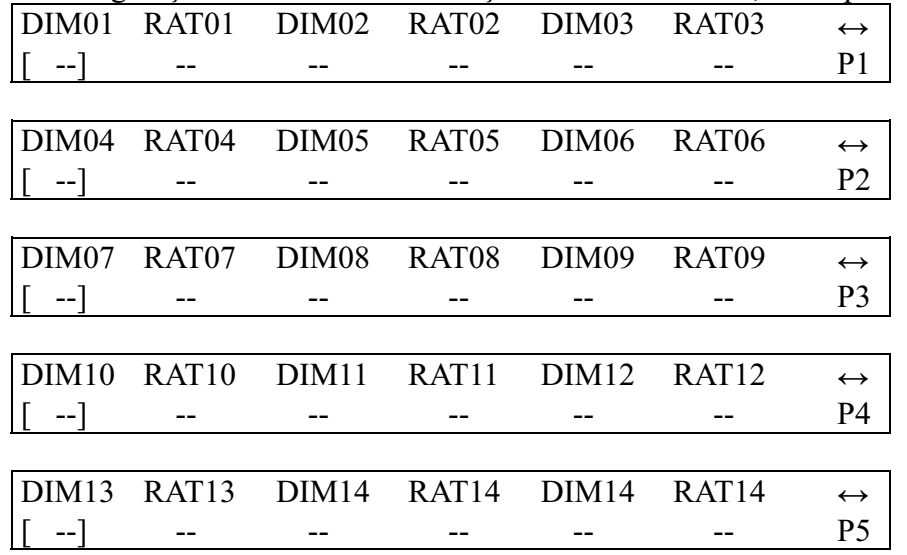

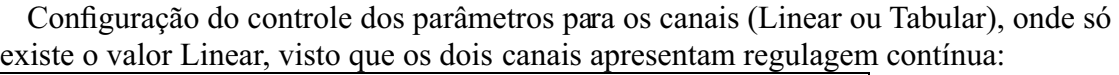

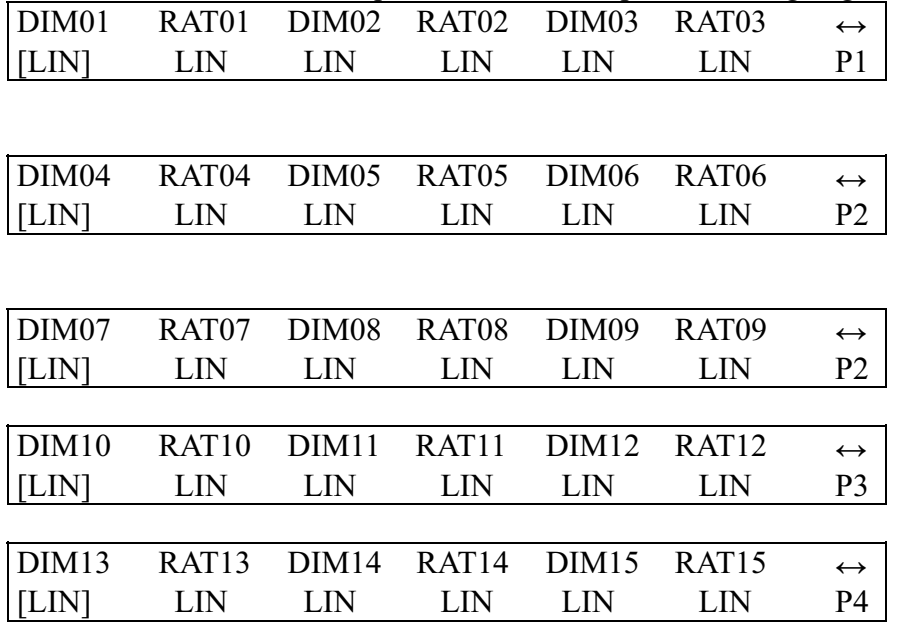

Esta configuração termina as operações de criação de unidades múltiplas.

Trabalhando desta maneira, o operador pode também criar "trocador de cores" múltiplos. Por exemplo, configurando em uma só unidade, 5 projetores SGM Colorbasic 250, os quais necessitam 5 canais cada um. Neste caso, o endereçamento deve ser efetuado em blocos de 5.

# **6.2 – Unidades múltiplas de scanner**

Scanners (ou projetores de cabeça móvel) possuem 4 canais reservados para o controle das partes móveis (veja item 8.5.1.6).

Durante a criação de uma unidade múltipla, é impossível atribuir mais de um canal aos controles de movimento (joystick e cursor), devido a complexidade deste tipo de controle. Portanto, é desaconselhável criar unidades múltiplas de scanner, a menos que sejam unidades extremamente simples (que requerem poucos canais de controle). Neste caso, só é possível (configurando o movimento do espelho a 8 bit no projetor)\* mover o espelho com a ajuda de dois cursores para o Pan e o Tilt.

Neste caso, é mais prático fazer com que estes scanners múltiplos funcionem como "aparelhos de contorno" e que só sejam comandados com a ajuda de programas.

Para a criação de um scanner múltiplo, podemos seguir a mesma lógica do item 6.1, tendo em consideração esta possível cadeia de efeitos:

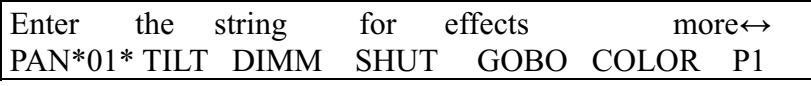

Também neste caso, como o Pan e o Tilt não são atribuídos a um joystick mas sim a dois cursores, nada será registrado na página relativa às configurações Espelho/Cabeça.

# **7 – Uso das conexões**

# **7.1 – O Pedal**

Um pedal duplo pode ser acoplado a um conector apropriado situado na parte traseira do aparelho. Este controle remoto permite ao operador deslocar-se através das memórias, deixando suas mãos livres para realizar outro trabalho. Idealizado especialmente para grupos musicais ou para operadores de teatro, que devem sincronizar o início de uma música com uma mudança de cena, pois não necessita nenhuma atenção particular. Veja na página 6 o esquema de conexão:

- -UP sem memória ativa ativa o registro da memória 1
- -UP com memória ativa avança uma posição nas memórias (de 1 para 2)
- -DOWN com memória ativa retrocede uma posição nas memórias (de 2 para 1)
- -DOWN sem memórias ativas ativa o registro de memória 40
- -UP e DOWN simultaneamente com memória ativa apaga a memória.

#### **7.2 – A tomada SMPTE**

Através desta tomada é possível conectar-se a uma fonte de sinal de sincronismo, que pode ser utilizada para registrar uma série de eventos que devem se produzir em um momento preciso.

Geralmente, este sinal é utilizado em ambientes "broadcast" (produções televisivas). Tratase de uma só entrada: o Pilot 2000 não gera um sinal para uso externo.

No uso mais comum, é possível obter o sinal SMPTE utilizando o "MIDI Time Code" (de um seqüenciador, por exemplo) e o convertendo através de um dos numerosos dispositivos disponíveis no mercado para este propósito.

#### **7.3 - Conexões MIDI**

Por meio destes conectores, que são considerados como standard a nível mundial, é possível executar várias operações, as mais importantes sendo:

- conexão de vários Pilot 2000 para multiplicar as unidades e programas disponíveis (conexão Master/Slave);

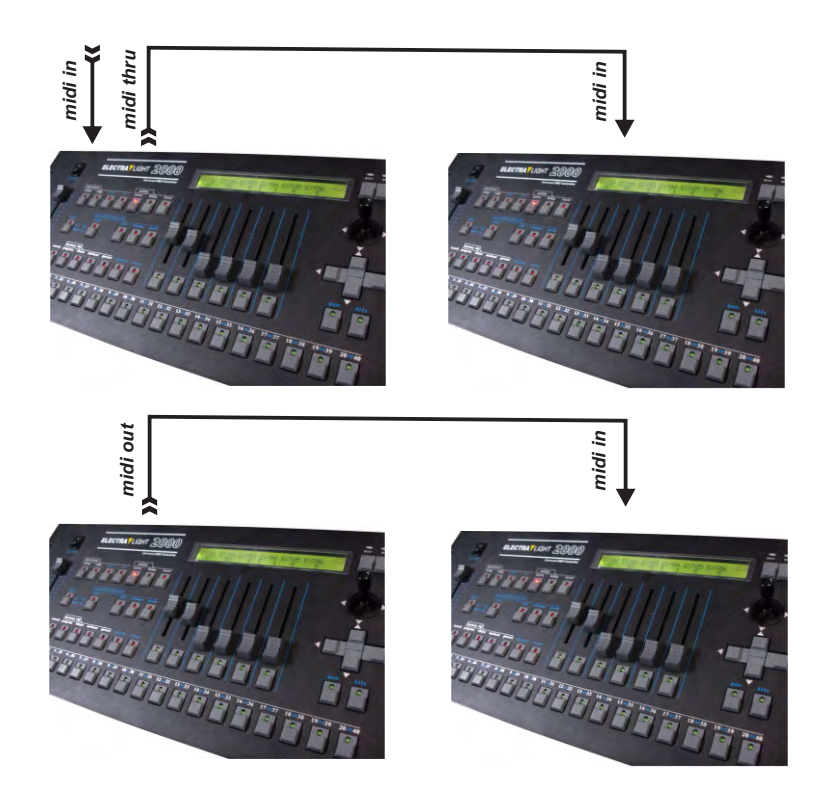

- Conexão do Pilot 2000 subordinado a um teclado master ou a um seqüenciador . Quando vários controladores são conectados a uma cadeia MIDI, os sinais DMX não são somados: cada controlador deve ser conectado à respectiva cadeia DMX.

A chave dip situada na parte traseira do controlador permite selecionar o canal MIDI, no qual, devem ser recebidos os sinais enviados ao controlador (os canais MIDI estão compreendidos entre 1 e 16). Os comandos são transmitidos pelo controlador unicamente pelo canal 1.

O software do Pilot 2000 não leva em conta valores que não se encontram entre os admitidos para cada função.

A possibilidade de transmitir informações MIDI a outros Pilot 2000 pode ser aproveitada para controlar outros aparelhos que empregam este tipo de "linguagem". Se um seqüenciador ou um teclado master (habilitados para receber no canal 1) deve executar ações coordenadas com luzes, quando uma Memória é ativada, envia-se também o correspondente "Program Change" e, por conseguinte, os dois eventos se produzem ao mesmo tempo.

# **7.3.1 – Midi IN – Note On**

Este comando permite ativar um ou mais dos primeiros 128 canais servindo-se do comando Midi "Note On" e considerando o canal como se fora uma tecla de piano. Portanto, é virtualmente possível "tocar" os canais de luz.

O intervalo de valores admitido está compreendido entre 0 e 127.

Se o aparelho que transmite os sinais Midi é equipado com um controle de velocidade, obteremos na saída do controlador, a ativação do canal no nível indicado pela velocidade, do contrário, será uma simples ativação.

# **7.3.2 – Midi IN – Note Off**

Este comando permite desativar um ou mais dos 128 primeiros canais, servindo-se do comando Midi "Note Off".

O intervalo de valores admitido está compreendido entre 0 e 127. Os valores que não se encontram entre estes limites são automaticamente excluídos.

#### **7.3.3 – Midi IN – Program Change**

Esta função no standard Midi permite modificar os Presets que uma unidade é dotada. Nos Pilot 2000, a transmissão deste dado permite passar de uma memória a outra. O intervalo de valores admitido está compreendido entre 0 e 39.

A numeração Midi prevê a condição típica na qual 0 indica 1, de modo que existe a seguinte correspondência: 0=1, 1=2, 2=3, 3=4, 4=5, 5=6, 6=7, 7=8, 8=9,...., 39=40. A transmissão de um dos valores acima, ativa a memória e a segunda transmissão do mesmo valor, a desativa.

#### **7.3.4 – MIDI IN – All Channels Off**

No MIDI, este comando faz parte da vasta família dos "Control Change" (acompanhados pelos códigos hexadecimais 7Bh e 0h) e provoca a desativação de todos os canais anteriormente ativados.

# **7.3.5 – MIDI OUT – Program Change**

Tal como para o item 7.3.3 (Midi IN), esta função permite - por exemplo, se um outro Pilot é conectado ao

que está sendo utilizado - enviar o comando para mudança de memória.

O endereço do Pilot 2000 que recebe este comando deve estar sempre fixa no canal 1.

#### **7.4 – Conexões RS-232**

Graças a esta conexão, que se realiza através do conector standard DB-9, é possível conectar o Pilot 2000 a um computador pessoal.

Portanto, é possível efetuar várias funções:

- atualizar o programa do controlador
- comandar o controlador à distância.

Um PC pode controlar até 16 Pilot 2000, cada um dos quais terá seu endereço estabelecido mediante a chave-dip situada na parte traseira do mesmo.

O protocolo utilizado é o RS-232, que consiste em um sistema serial bidirecional e que por conseguinte, requer um só conector. O formato dos comandos compreende o próprio comando e um ou dois valores, de um intervalo compreendido entre 0 e 127.

**Lembre-se sempre que a numeração começa em 0, enquanto a contagem, normalmente, começa em 1. Isto significa que se quero transmitir uma informação ao canal 1, devo realmente transmiti-la ao canal 0.** 

# **7.4.1 – RS-232 – Channel On (A1h)**

Este comando permite ativar um canal a um determinado nível. A sintaxe do comando é a seguinte: CH\_ON,n,x onde n é o número do canal e x é o valor a ser selecionado. Se os valores transmitidos não estão compreendidos entre 0 e 127, ele é ignorado. Exemplo: ativar o canal 4 a  $50\%$  = CH ON,3,64

# **7.4.2 – RS-232 – Channel Off (A2h)**

Este comando permite desativar um canal. A sintaxe do comando é a seguinte: CH\_OFF,n onde n é o número do canal. Exemplo: desativar o canal  $4 = CH$  OFF,3

# **7.4.3 – RS-232 – All Off (A3h)**

Este comando permite desativar todos os canais previamente ativados com o comando Channel On. Neste caso não há operandos.

A sintaxe do comando é a seguinte: ALL\_OFF Exemplo: desativar os canais = ALL\_OFF

# **7.4.4 – RS-232 – Register Change (A0h)**

Este comando permite efetuar a passagem de um registro de memória a outro. A sintaxe do comando é a seguinte: REG\_CHG,n onde n é o número do registro que se quer ativar. Exemplo: ativar registro  $24 = \text{REG} \text{ CH}G23$ Se este comando for transmitido quando a memória já se encontra ativa, esta é desativada.

#### **7.4.5 – RS-232 – Device Select (A6h)**

Este comando permite selecionar um dos 16 Pilot 2000 ao qual queremos enviar os comandos. A regulagem deve ser efetuada no painel traseiro do controlador, mediante a chave-dip correspondente. A sintaxe do comando é a seguinte: DEV\_SEL,n Onde n é o número que identifica o controlador a ser comandado.

Exemplo: selecionar o controlador  $3 = DEV$  SEL,2.

#### **8 – Utilização dos "Event Recording"**

O Pilot 2000 é capaz de registrar 20 seqüências de eventos e reproduzi-las.

Para isto, é necessário dispor de uma base temporal que funcione como sincronismo e é por este motivo, que os Pilot 2000 são dotados de uma tomada para conexão a um gerador de sinais SMPTE.

Este tipo de sinal é utilizado no mundo inteiro, especialmente no setor "broadcast" (produções televisivas). Quando não é possível ter um sinal SMPTE, o controlador gera internamente um sinal análogo e o utiliza para o sincronismo.

As mudanças de memória são os únicos eventos possíveis de serem memorizados.

A operação de memorização dos eventos registra cada ação no momento em que esta se produz. O limite da memória do controlador (ou mais exatamente, da memória que ele dispõe) não é temporal mas, sim, quantitativo: de fato, até 24.576 eventos podem ser armazenados, os quais podem ser produzidos no decorrer de uma jornada inteira.

A execução dos Eventos deixa o operador livre para intervir manualmente em todas as seções do controlador.

#### **8.1 – Criação de um traço**

Independentemente do modo de operação selecionado para a execução, a criação de um traço é efetuado com o mesmo critério.

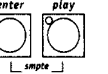

Mantendo pressionado os botões  $\bigcirc$  por, pelo menos, 4 segundos, selecionar com a

ajuda dos botões do teclado de Multifunções, os traços que se deseja registrar. Durante a fase de seleção, acendem os LEDs correspondentes aos botões ENTER e PLAY; logo após, ENTER começará a piscar e continuará piscando durante toda a duração do registro. O registro começa quando pressionamos o botão dos traços desejados. É possível registrar só a passagem entre as diferentes Memórias.

Não há como mudar um parâmetro dentro do traço: se um erro for cometido, há a necessidade de se começar tudo novamente.

#### **8.2 - Reprodução de um traço**

Para reproduzir um traço registrado, independentemente do modo de operação selecionado para sua execução, é necessário manter pressionado o botão PLAY e a seguir selecionar o traço desejado, mediante os botões das memórias.

#### **9 – Referências rápidas**

Nesta seção são sintetizadas as funções de todos os botões do Pilot 2000 e suas aplicações.

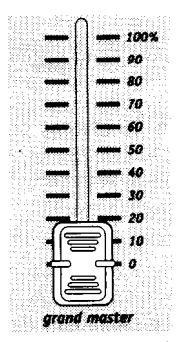

O Pilot 2000 dispõe de um controle geral de nível de saída, através do

qual se regula globalmente o nível de todos os canais "dimmer" (tanto as unidades do tipo convencional como

as unidades inteligentes). O valor é expresso em porcentagem, de 0 a 100%.

Esta função permite o acesso ao menu de "setup", por meio da qual se realizam os endereçamentos das unidades e o controle das bibliotecas. Veja o capítulo 4 para obter maiores detalhes desta função.

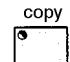

menu

A função Copy permite ao operador fazer uma cópia dos elementos que compõem o Memory Objects, obtendo novos elementos que são idênticos aos originais.

Quando a função copy é ativada, o LED correspondente pisca.

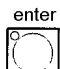

A tecla ENTER é utilizada por algumas funções, para confirmar a decisão de modificar elementos ou memorizar novos elementos.

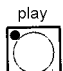

A função Play permite efetuar um dos 20 traços de "eventos" registrados previamente. Veja capítulo 8 para maiores detalhes.

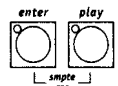

extra

lamp

O Pilot apresenta a possibilidade de memorizar e reproduzir 20 seqüências de

eventos. Mantendo pressionadas estas duas teclas simultaneamente por, pelo menos, 4 segundos, o processo de memorização é iniciado. Veja capítulo 8 para maiores detalhes.

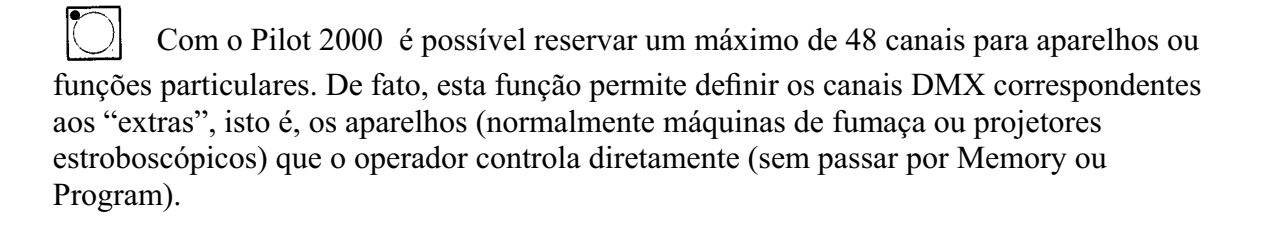

Por meio desta função, é possível enviar comandos de liga/desliga da lâmpada (para projetores que dispõem desta função). Quando o Pilot é ligado, a condição de default (pré definida) é a de lâmpada ligada.

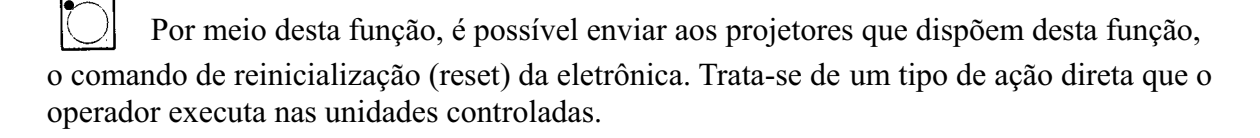

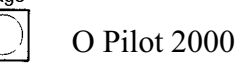

O Pilot 2000 dispõe de duas páginas para Memorys, Programs, Chases, Psychos,

Presets, Units e Steps. Quando o botão do LED está desligado, a página ativa é a 1 (seleções de 1 a 20) e quando ele está ligado, a página ativa é a 2 (seleções de 21 a 40).

# hold A função Hold permite memorizar os elementos criados nos programas. Esta função também permite efetuar uma cópia da Memory. Por exemplo, Se for necessário copiar o conteúdo na Memory Nº 1 para a Memory Nº 2, primeiro selecione a Memory "origem" ("source") e, então, mantendo pressionado a tecla Hold, selecione a Memory "destino" ("target"). Além disto, esta função é utilizada para confirmar modificações ou adições em uma Memory.

Este comando permite o acesso à seção de criação e modificação dos Programs, Chases, Psychos e Presets. Quando Edit está ativo, o LED correspondente pisca.

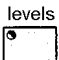

edit

Esta função permite selecionar o nível geral do Preset, Chase, Program e Psycho.

Esta função opera simultaneamente (mas de modo individual) em todos os quatro tipos de programas atribuídos a uma memória.

# times

Esta função permite estabelecer o tempo de entrada e de saída para os Presets e Psychos e temporizar os Programs e Chases.

O tempo pode ser regulado entre 0 e 999 décimos de segundo (600 décimos de segundo corresponde a 1 minuto).

# memory

O Pilot 2000 dispõe de 40 Memories, que operam de maneira auto-excludente uma com a outra.

Portanto, é possível ativar só uma Memory por vez. Cada Memory pode controlar simultaneamente um máximo de 4 Programs, 4 Chases, 4 Psychos e 4 Presets.

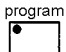

chase

O Pilot 2000 dispõe de 40 Programs, dos quais 4 podem operar simultaneamente dentro de uma Memory. O número máximo de cenas (steps) possíveis de serem executadas é de 40 por programa, com a possibilidade de controlar até 40 unidades motorizadas. Este comando é utilizado para selecionar o programa a ser criado, modificado ou executado.

192 canais (de um total de 512) podem ser reservados para o controle dos canais dimmer. Estes 192 canais podem ser animados graças aos Chases: trata-se de seqüências de acionamentos (e desacionamentos – on/off) programadas pelo operador. Estão disponíveis 40 Chases, cada um composto por um máximo de 40 passos (Steps). Este comando é utilizado para selecionar o Chase a ser criado, modificado ou executado.

Os 192 canais dimmer podem também ser utilizados para efetuar acionamentos (e desacionamentos) sincronizados com música de quatro bandas de audio diferentes (Low, Mid-Low, Mid-High, High).

psycho

preset

step

 O pilot 2000 dispõe de 40 configurações de Psycho que podem ser programadas pelo operador. Este comando é utilizado para selecionar o Psycho a ser criado, modificado ou executado.

Esta função também utiliza os 192 canais disponíveis no Pilot 2000, que neste caso,servem para realizar cenas de luzes fixas. Há 40 Presets disponíveis que podem ser programados pelo operador. Para cada um deles, é possível atribuir o nível de cada canal utilizado, o nível geral de todo o Preset (Level, de 0 a 100%) e o tempo de entrada/saída de todo o Preset (Times, de 0 a 999 décimos de segundo). Com o emprego deste comando pode-se selecionar o Preset que se deseja criar, modificar ou executar.

O número máximo de Steps (passos) disponíveis para cada Program ou Chase é 40. Com a ajuda deste comando pode-se selecionar o step (passo) a ser criado ou modificado.

**Esta zona pode ser identificada pelos 20 botões cinza escuro e a escrita em** branco, que estão localizados na parte de baixo do painel frontal do Pilot 2000. Seu emprego está exclusivamente relacionado com a seção da qual fazem parte as teclas: Memory, Program, Chase, Psycho, Preset, Unit, Step; efetivamente, pressionando uma destas teclas coloca-se o teclado na modalidade correspondente à tecla pressionada. Por exemplo, se através do teclado de multifunções, a tecla Memory for pressionada, será possível selecionar uma das 40 memórias disponíveis; o mesmo vale para todas as outras teclas. Além disso, este teclado também permite controlar o acionamento da lâmpada e reinicializar as unidades através das teclas Lamp e Reset.

Por último, é importante sublinhar que a tecla Page dobra a possibilidade de seleção do teclado de 20 para 40 teclas.

unit O Pilot 2000 permite controlar um máximo de 40 unidades. Com o termo unidade, defini-se qualquer dispositivo motorizado pelo qual seja possível controlar as diferentes funções disponíveis (canais), através de um sinal digital denominado DMX. Um máximo de 36 canais pode ser configurado para cada unidade. Com a ajuda deste comando pode-se selecionar a unidade que se deseja utilizar manualmente ou dentro de um programa.

# **9.1 - Diagrama estrutural das funções de setup.**

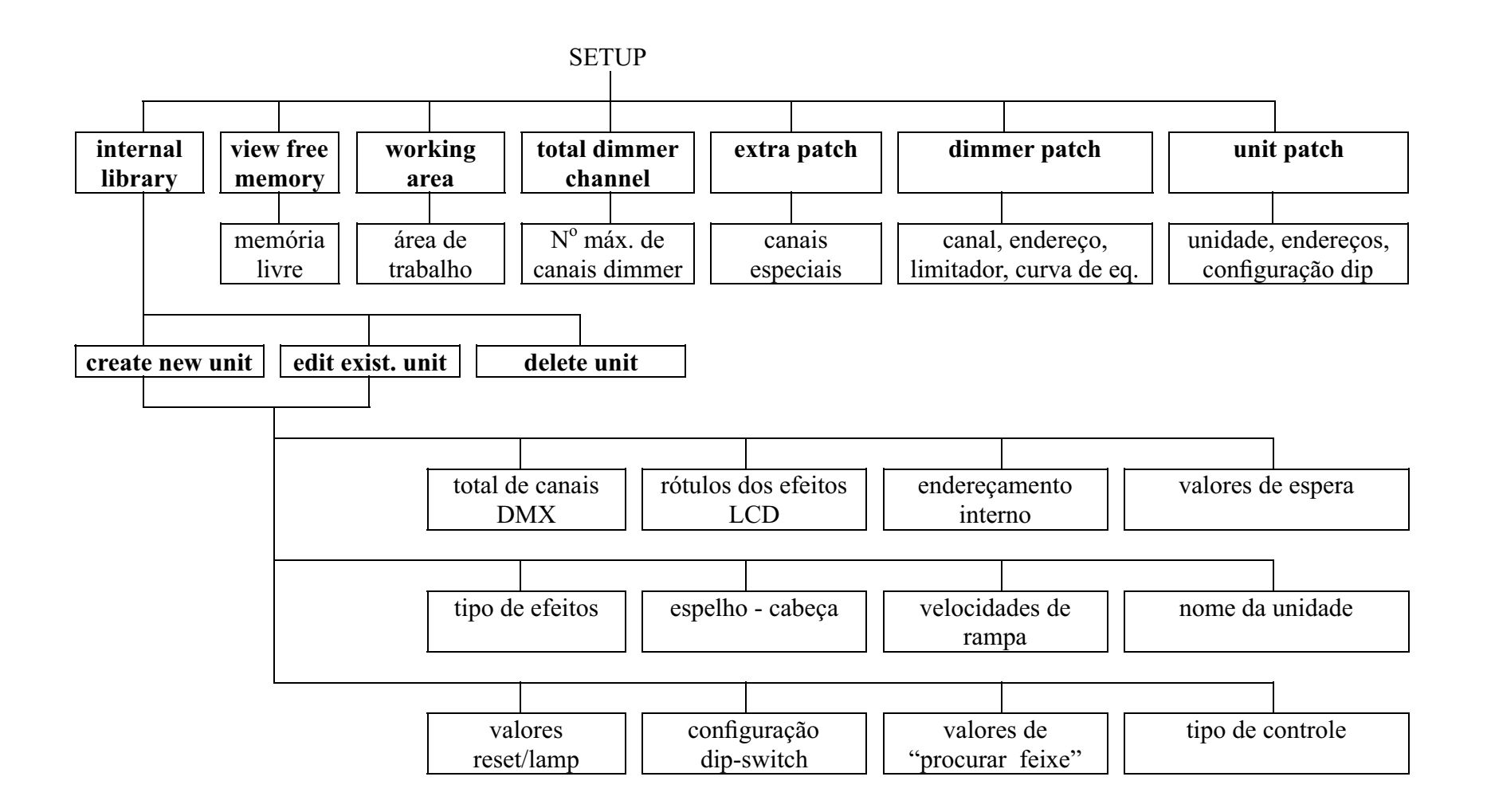

#### **10 - Guia prático**

As páginas seguintes contém as seqüências de comandos a serem executadas para se obter uma condição determinada.

Os três símbolos seguintes indicam, respectivamente, a condição dos LEDs dos botões.

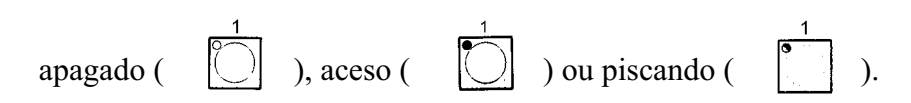

#### **10.1 - Trocar de página**

1 - Pressione a tecla .

Há duas páginas disponíveis: com o LED da tecla apagado, habilita-se a seleção das chaves 1-20 ; com o LED da tecla aceso, habilita-se a seleção das chaves 21-40. A mudança de página pode ser utilizada em qualquer seleção.

#### **10.2 - Seleção de uma Memory**

- 1 Pressione a tecla .
- 2 Pressionar a tecla de 1 a 20 que corresponda a Memory que se deseja selecionar.

# **10.3 - Seleção de um Program**

1 - Pressione a tecla .

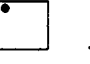

program

2 - Pressionar a tecla de 1 a 20 que corresponda ao Program que se deseja selecionar.

#### **10.4 - Seleção de um Chase**

1 - Pressione a tecla .

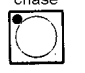

2 - Pressionar a tecla de 1 a 20 que corresponda ao Chase que se deseja selecionar.

# **10.5 - Seleção de um Psycho**

1 - Pressione a tecla .

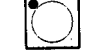

2 - Pressionar a tecla de 1 a 20 que corresponda ao Psycho que se deseja selecionar.

#### **10.6 - Seleção de um Preset**

1 - Pressione a tecla .

2 - Pressionar a tecla de 1 a 20 que corresponda ao Preset que se deseja selecionar.

#### **10.7 - Seleção de uma Unit**

1 - Pressione a tecla .

2 - Pressionar a tecla de 1 a 20 que corresponda a Unit que se deseja selecionar.

# **10.8 – Grupos de Unit**

O Pilot 2000 permite controlar 6 grupos de unidades, que podem ser memorizadas e chamadas mediante as 6 teclas de cor cinza claro, situadas sob os 6 cursores (potenciômetros) de multifunção.

# **10.8.1 - Criação de Grupos de Units**

1 - Manter pressionada a tecla .

2 - A seguinte mensagem aparece no display

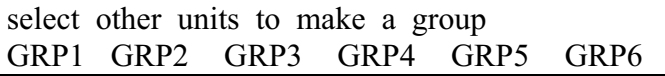

3 - Através dos seis botões cinza claro situados sob os 6 cursores (potenciômetros) de multifunção, selecione o grupo desejado.

4 - Por meio do selecionar as unidades a serem incluídas no grupo.

5 - Soltar o botão . O Grupo de Units será memorizado automaticamente.

#### **10.8.2 - Eliminação de uma Unit do Grupo**

O *inditifunction keyboard* indica as Units utilizadas da seguinte maneira:

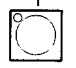

LED apagado significa que não há Units no Grupo;

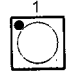

LED aceso significa que há Units no endereço do Pilot 2000;

LED piscando indica as Units contidas no Grupo;

Para eliminar uma Unit de um Grupo, é suficiente apagar o LED da tecla correspondente à Unit não desejada, durante a seleção do grupo.

# **10.8.3 - Chamar um Grupo de Units**

- 1 Manter pressionada a tecla .
- 2 Pressione a tecla de multifunção cinza claro correspondente ao Grupo desejado.
- 3 Soltar a tecla

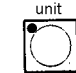

# **10.9 - Criação de um Preset**

- 1 Selecione uma das 40 Memory.
- 2 Pressione a tecla
- 

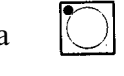

edit

enter

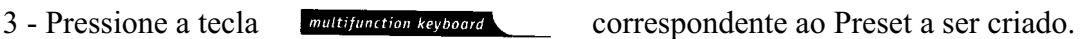

edit 4 - Pressione a tecla (CDED da tecla Edit piscará e o LED da tecla Preset permanecerá aceso).

5 - Para cada canal utilizado, selecionar os níveis através dos 6 cursores (potenciômetros) universais.

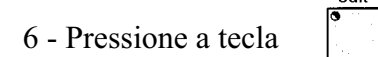

7 - Pressione a tecla  $\lvert \bigcirc \rvert$  para confirmar a criação ou modificação.

# **10.10 - Criação de um Psycho**

1 - Selecione uma das 40 Memory.

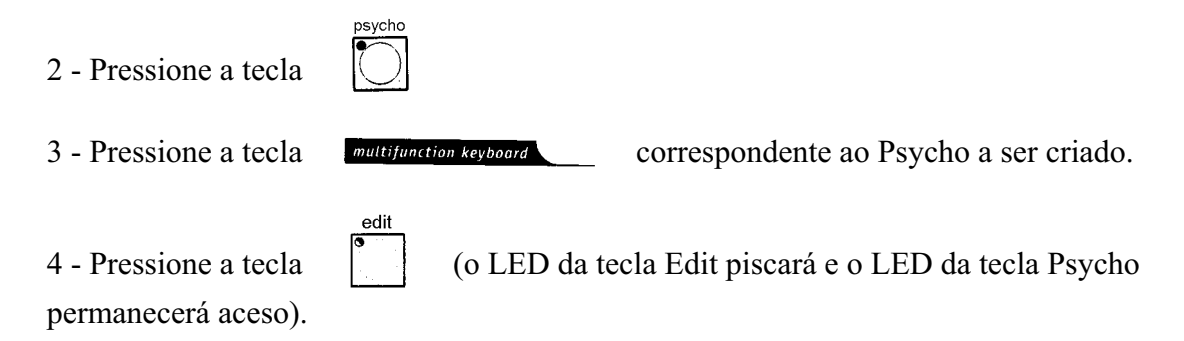

5 - Através das primeiras 4 teclas de multifunção cinza claro, selecione a banda de audio desejada (da esquerda para a direita: LOW, MID LOW, MID HIGH, HIGH).

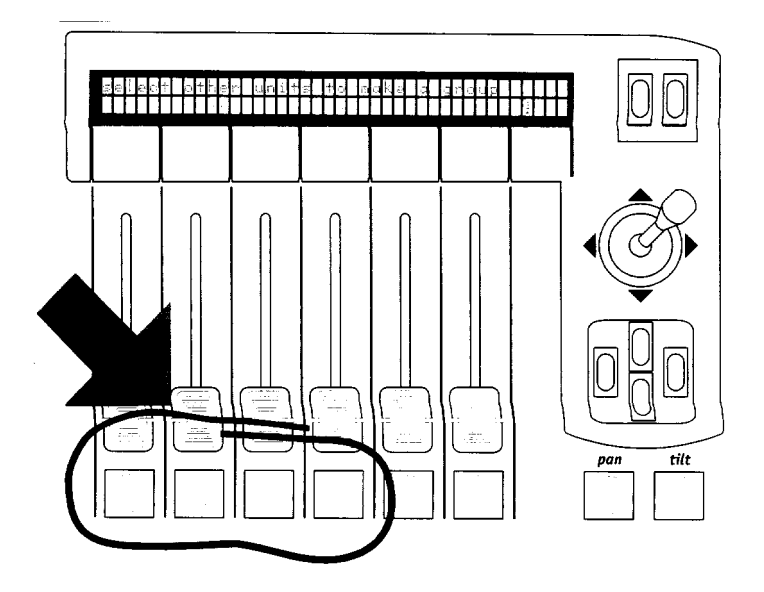

6 - Para cada canal utilizado, selecionar os níveis através dos cursores (potenciômetros) universais.

7 - Pressione a tecla

8 - Pressione a tecla  $|\bigcup$  para confirmar a criação ou modificação.

# **10.11 - Criação de um Chase**

1 - Selecione uma das 40 Memory.

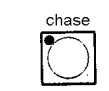

edit

enter

2 - Pressione a tecla

3 - Pressione a tecla multifunction keyboard correspondente ao Chase a ser criado.

edit 4 - Pressione a tecla (o LED da tecla Edit piscará e o LED da tecla Chase permanecerá aceso).

5 - O display mostrará o Chase selecionado com o número de passos (steps) já criados (LENGTH). Se ainda não foi criado nenhum passo, aparecerá dois traços abaixo do campo LENGTH.

6 - Pressione a tecla SCROLL da direita para entrar no Menu Edit do Chase.

7 - Pressione a tecla acima/abaixo  $\cup$   $\cup$  para selecionar o Menu denominado Edit Steps.

8 - Confirme a seleção pressionando a tecla SCROLL da direita .

9 - Neste ponto, os LEDs das teclas  $\begin{bmatrix} 1 & 1 \\ 1 & 2 \end{bmatrix}$  começarão a piscar.

10 - Utilize os seis cursores (potenciômetros) universais para selecionar os níveis desejados para cada canal.

11 - Selecione o novo passo (Step) do Chase a ser criado, pressionando a tecla do Teclado de Multifunções correspondente ao passo desejado. As configurações criadas no ponto 9 serão automaticamente memorizadas.

12 - Para memorizar outros passos, repitir os pontos 9 e 10.

13 - Uma vez terminada a operação de criação de um passo (step), pressione a tecla

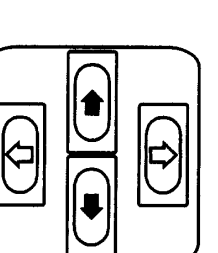

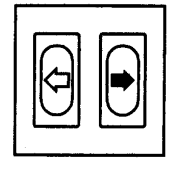

SCROLL da esquerda duas vezes.

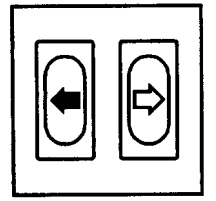

14 - A seguinte mensagem aparecerá no display: CHASE LENGTH esc←

01  $[40]$  edit→

15 - Modificar o campo LENGTH (número total de passos programados) em função do

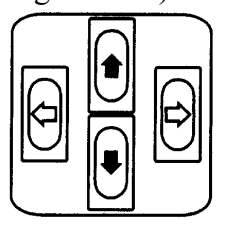

número de passos criados através das teclas acima/abaixo .

- 16 Pressione a tecla
	- enter
		-

17 - Pressione a tecla  $|\bigcirc|$  para confirmar a criação ou modificação.

# **10.12 - Modificar os tempos dos passos do Chase**

edit

edit

- 1 Selecione o Chase cuja configuração deve ser mudada.
- 2 Pressione a tecla

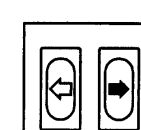

3 - Pressione a tecla SCROLL da direita para entrar no Menu Edit do Chase.

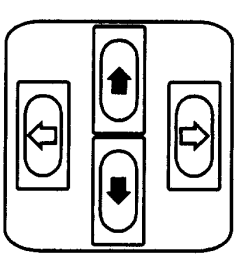

4 - Com as teclas acima/abaixo selecione o Menu denominado

Step's Time.

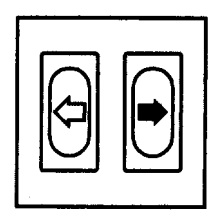

5 - Confirme a seleção pressionando a tecla SCROLL da direita .

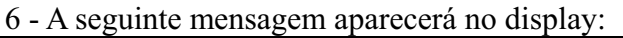

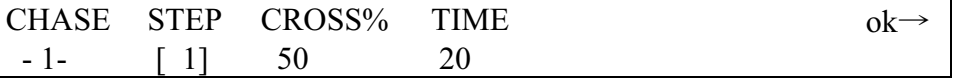

Aqui, o operador pode selecionar o tempo de duração (Time) e o tempo de deslizamento (Cross%) de cada passo (Step), expresso em variação percentual do Time. Lembre-se que este tempo pode ser ajustado entre 0 e 999 décimos de segundo (600 décimos de segundo corresponde a um minuto).

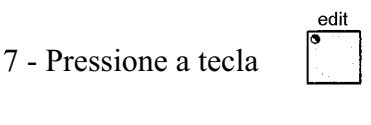

enter

8 - Pressione a tecla  $\lfloor \bigcirc \rfloor$  para confirmar a modificação.

# **10.13 - Endereçando novamente um canal dimmer**

Suponhamos que se deseja endereçar o canal 12 da seção manual no canal DMX número 512 em modalidade On/Off:

1 - Pressione a tecla

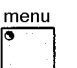

2 - Deslocar-se com as teclas acima/abaixo  $\Box$   $\Box$  até que apareça a mensagem

"Dimmer Patch" no display.

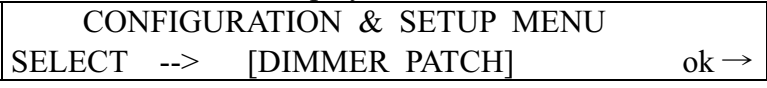

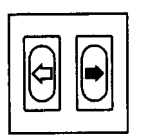

3 - Pressione a tecla SCROLL da direita .

4 - A seguinte mensagem aparecerá no display:

| DMX-CH |       | CHANNE |     | LIM% EQUAL | $\alpha$ K $\rightarrow$ |
|--------|-------|--------|-----|------------|--------------------------|
| [001]  | $---$ | --     | --- | -          | $<$ DEI $>$              |

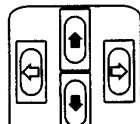

5 - Pressionar a tecla Acima/Abaixo do cursor para selecionar o canal DMX com o qual será endereçado o canal físico do controlador, até aparecer o canal desejado:

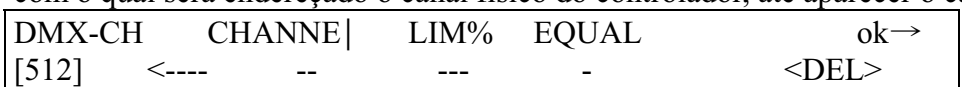

6 - Deslocar-se com o cursor Esquerda/Direita debaixo do campo "Channel" e selecionar o canal lógico do controlador que deverá comandar o canal 512 (se não haviam valores préselecionados, a seleção do canal lógico cria automaticamente os "campos" LIM% e EQUAL):

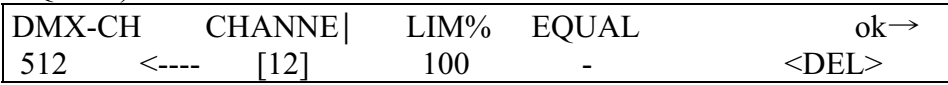

7 - Deslocar-se com o cursor Esquerda/Direita debaixo do campo "Equal" e selecionar a curva de equalização que será aplicada ao canal 512:

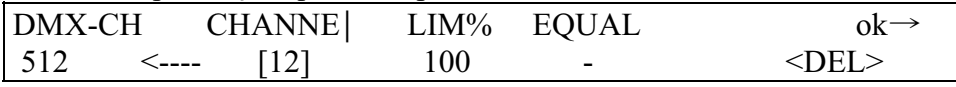

8 - Pressione a tecla para memorizar a configuração e sair do Setup.

# **10.14 - Endereçando Units**

Suponhamos que se disponha de um projetor Victory II 250 endereçado a partir do canal 50:

1 - Pressione a tecla

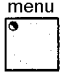

menu

2 - Deslocar-se com as teclas acima/abaixo até que apareça a mensagem

"Unit Patch" no display.

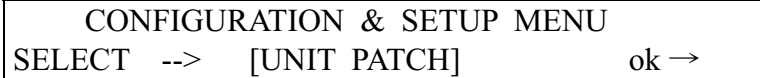

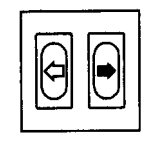

3 - Pressione a tecla SCROLL da direita .

4 - Pressione a tecla  $\Box$  do Teclado de Multifunções.

5 - A seguinte mensagem aparece no display:

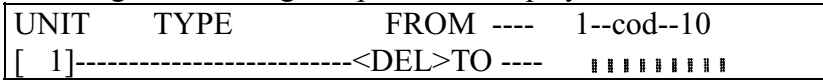

6 - Pressione a tecla direita do cursor para selecionar o campo a ser modificado:

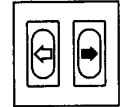

7 - Com as teclas Acima/Abaixo selecione a unidade Victory 2:

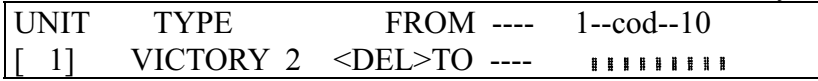

8 - Com as teclas Esquerda/Direita selecione o campo From (endereço de partida) e selecionar o valor desejado:

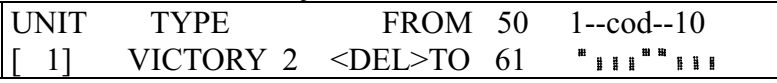

9 - Verifique a configuração das chaves dip visualizada no display e a selecione no projetor.

menu 10 - Pressione a tecla para memorizar a configuração e sair do Setup.

#### **10.15 - Utilizar uma Unit no modo manual**

Suponhamos que se deseja controlar a unidade 1, como indicado no item 10.12:

1 - Pressione a tecla

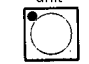

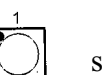

2 - Pressionando a tecla  $\Box$  seu LED começará a piscar.

3 - Através dos cursores, selecionar os comandos do scanner na modalidade desejada, controlando no display o valor do comando enviado:

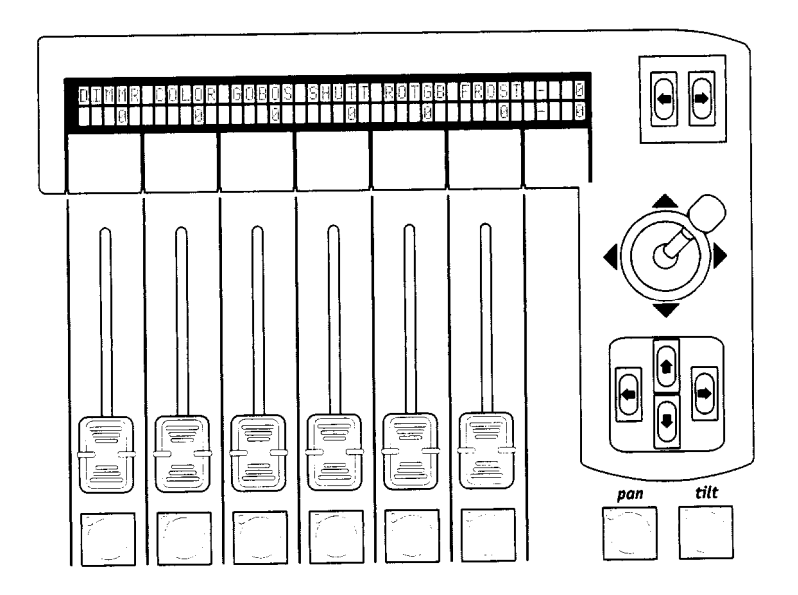

#### **10.16 - Criar de um Program**

Suponhamos que se crie o programa 1, composto por 1 cena e utilizando a unidade 1:

- 1 Selecione uma das 40 Memory.
- program 2 - Pressione a tecla
- 3 Pressione a tecla multifunction keyboard correspondente ao Program a ser criado.

edit 4 - Pressione a tecla ; o LED da tecla Edit piscará, enquanto que o LED da tecla Program permanecerá aceso).

5 - O display mostrará o Program selecionado com o número de passos (steps) (se houver) já criados (LENGTH). Se ainda não foi criado nenhum passo, aparecerá dois traços abaixo do campo LENGTH.

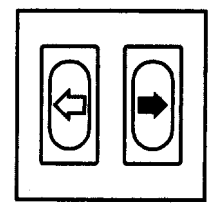

6 - Pressione a tecla SCROLL da direita para entrar no Menu Edit do Program.

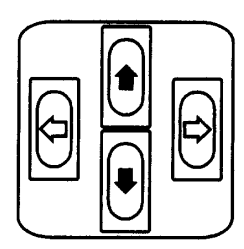

7 - Pressione a tecla acima/abaixo  $\cup$   $\cup$  para selecionar o Menu denominado Edit Steps.

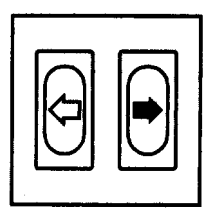

8 - Confirme a seleção pressionando a tecla SCROLL da direita .

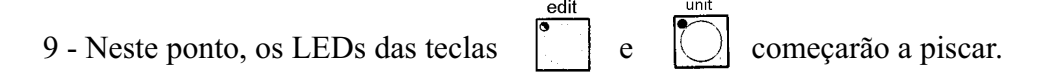

10 - Utilize os cursores para selecionar os comandos do scanner desejados, controlando no display o valor do comando enviado.

11 - Mantenha pressionada a tecla Hold, seguida pela tecla (do Teclado de multifunções)

correspondente ao passo (Step) a ser memorizado:

12 - Se houver a necessidade de criar mais passos (Steps), é suficiente modificar o Step memorizado no ponto 10 e memorizá-lo em outro Step.

13 - Uma vez terminada a operação de criação de um passo (step), pressione a tecla SCROLL da esquerda duas vezes.

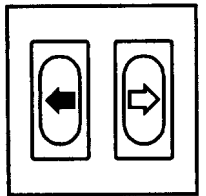

14 - A seguinte mensagem aparecerá no display:

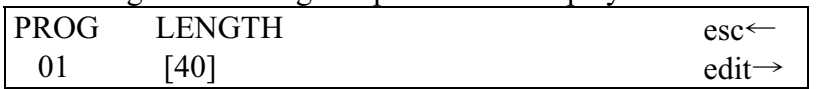

15 - Modificar o campo LENGTH (número total de passos programados) em função do

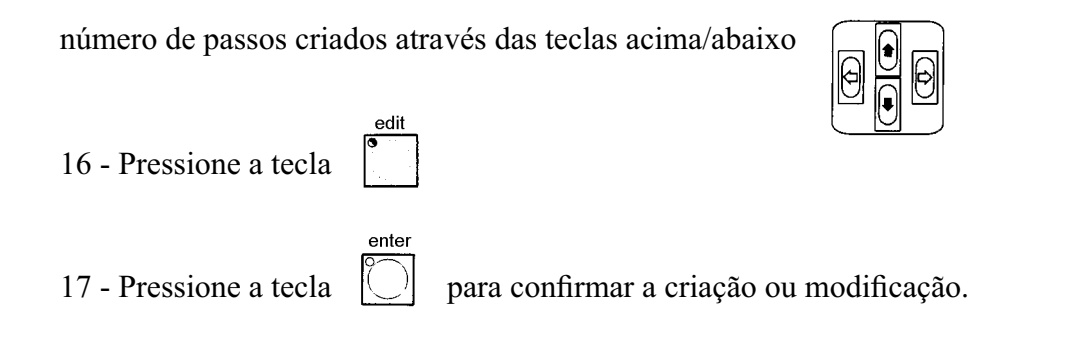

# **10.17 - Modificar os tempos dos passos do Program**

1 - Selecione o Program cuja configuração deve ser mudada.

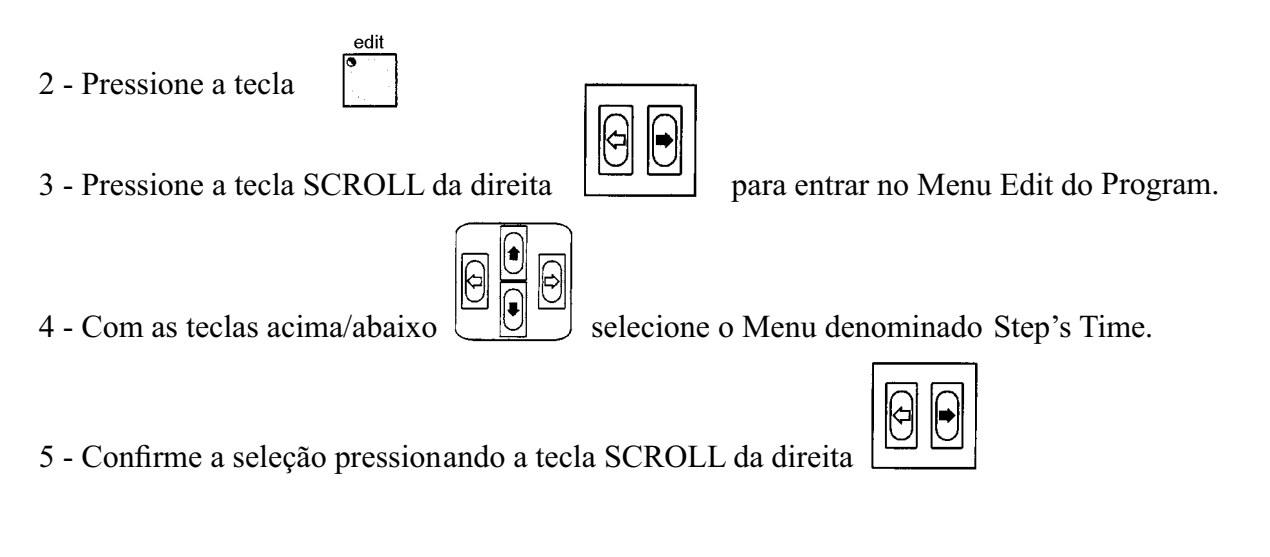

.

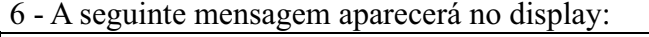

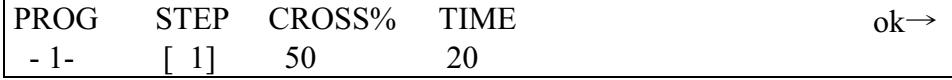

Aqui, o operador pode selecionar o tempo de duração (Time) e o tempo de deslizamento (Cross%) para cada passo (Step), expresso em variação percentual do Time. Lembre-se que este tempo pode ser ajustado entre 0 e 999 décimos de segundo (600 décimos de segundo corresponde a um minuto).

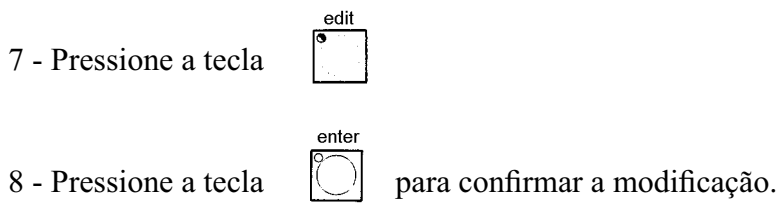